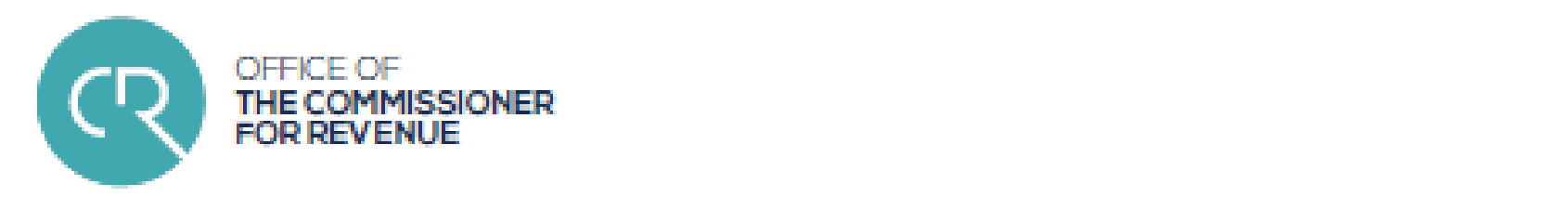

## **SUBMISSION OF END-OF YEAR FSS DATA** February 2019

Noel Agiuse-Business Unit, Operations Directorate

1

# Topics

- $\bullet$ Legal Framework
- Electronic Identity (e-ID)  $\bullet$
- $\bullet$ Authorisation (CFR forms)
- •Service Access
- Data Structure & format  $\bullet$
- $\bullet$ FSS Files Submission Processes
- $\bullet$ Common Errors
- $\bullet$ Online FS5 payments
- $\bullet$ Support

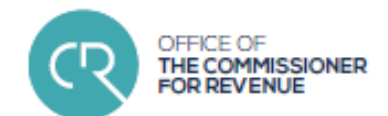

## Online Service Benefits

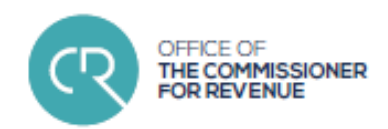

- $\bullet$ On-Line validations ensure that the data submitted is error free
- •Correct submissions and payments are acknowledged instantly, or
- $\bullet$ immediate error report provided
- •Improved security and confidentiality in the submission of the information
- •History log, tools and information available any time, anywhere

## Legal Framework

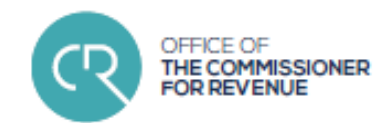

- Final Settlement System (FSS) Rules<br>> "Every payer shall, by the 15th February of every year, su
- Every payer shall, by the **15th February of every year**, submit to the Commissioner a<br>complete and correct Payer's Annual Reconciliation Statement [ ] such annual *complete and correct Payer's Annual Reconciliation Statement [...], <sup>s</sup>*uch annual reconciliation statement shall be submitted on a form supplied or approved by the Commissioner" (Rule 22)
- $\triangleright$  Failure to abide to Rule 22 may be subject to additional tax of €200 per year of default anart from other enforcement actions as contemplated by the Income tax Acts apart from other enforcement actions as contemplated by the Income tax Acts
- Electronic Communication Guidelines<br>• https://cfr.gov.mt/en/eServices/Documents/ecommquidelin
- $\blacktriangleright$ *https://cfr.gov.mt/en/eServices/Documents/ecommguidelines.pdf*

## Legal Framework

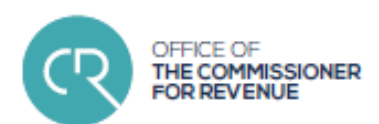

•• CfR Circular to Employers, January <sup>2018</sup>

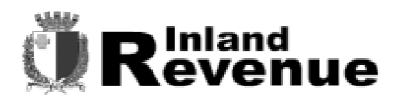

**FSS Section Tel: 153** 

**R** services on-une

**Final Settlement System (FSS) Notice** 

**FS3 and FS7 Forms for 2017** 

As from next year, that is when submitting the FSS forms for the year 2018, if you submit more than 9 FS3 forms you will be requested to use our online service.

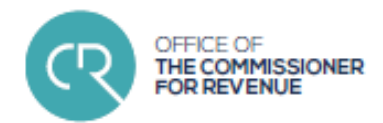

- *"The e-ID, or electronic identity, is <sup>a</sup> trusted authentication mechanism for citizens and businesses to identify themselves to electronically access services from across government."*mygov.mt
	-
- Access & Authentication<br>• Log-in Name (Malta ID r
	- Log-in Name (Malta ID number)
	- ► Case Sensitive Password<br>► Authentication Code / ID
	- Authentication Code / ID Card Chip and Pin

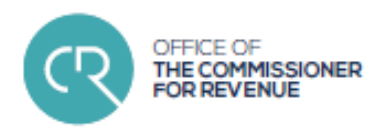

- •• Access & Authentication<br>• Log-in Name (Malta ID nu
	- > Log-in Name (Malta ID number)<br>
	> Case sensitive Password
	- > Case sensitive Password
	- **Example 2** Authentication Code / ID Card Chip and Pin

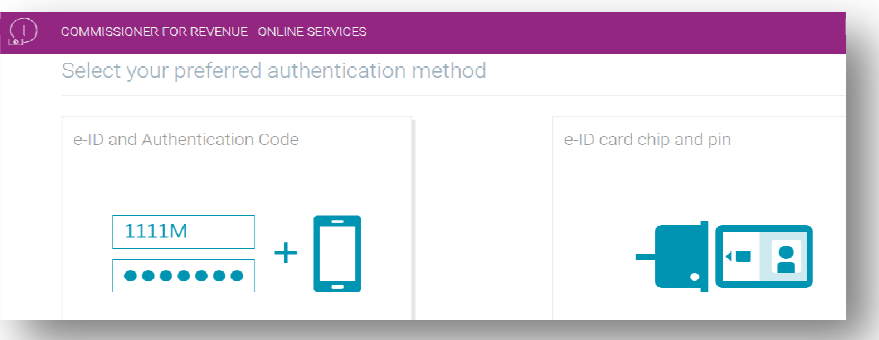

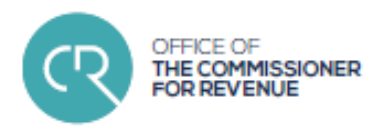

 $\bullet$  Support, Malta office **e-ID Registration Office Helpdesk**

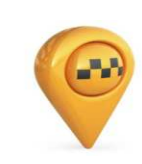

Address: Identity Malta Agency Gattard House - Electronic Identity Office National RoadBlata l-Bajda,Malta

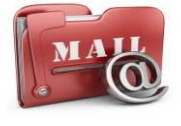

Email:info@mygov.mt

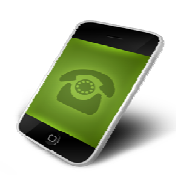

Telephone: 25904300 Mondays to Friday 0800hrs - 1400hrs Wednesdays 0800hrs - 1400hrs, 1500hrs-1800hrs Saturdays 0800hrs - 1100hrs

Ask a Question functionality in myGov portal

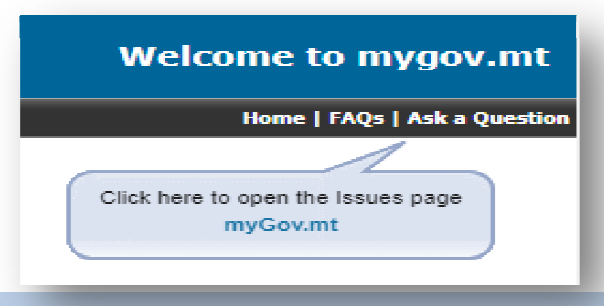

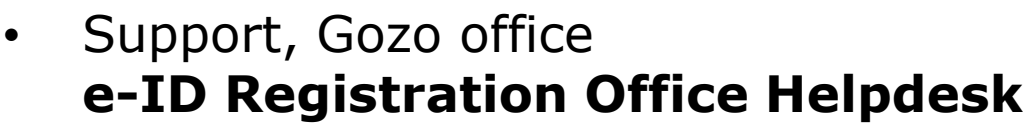

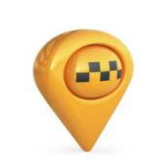

Address: Identity Malta Agency 28 A, St Francis Square Victoria Gozo

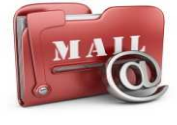

: <u>info@mygov.mt</u> Email:

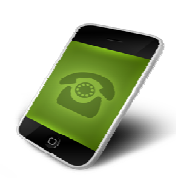

Telephone: 21556317 Mondays to Friday 07300hrs - 1400hrs Wednesdays 0730hrs - 1400hrs, 1500hrs-1800hrs Saturdays 0730hrs - 1100hrs

Ask a Question functionality in myGov portal

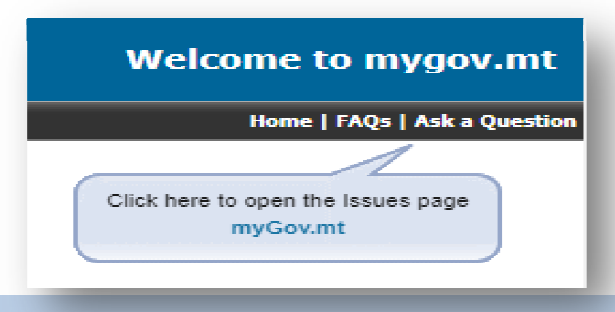

MMISSIONEI

### Authorisation**OR REVENUE** • Electronic communications may be made<br>through the services of a registered tax through the services of a registered tax practitioner or any other person as appointed by the employer Electronic communications with the Revenue Departments vers and taxable per • Relevant forms:<br>• CFR01 •prate services providers **Registration of tax representatives**  $\triangleright$  CFR01  $\triangleright$  CFR02 intension and the procedures to be used by persons wishing to use electronismically the purpose of filing statutory returns and other forms to the Inland Revenus personnel and to the Value Added Tax Department and to the V The Table includes forms that may be flied electronically by, or on behalf of, taxpayers and<br>laxable persons in connection with their own tax and VAT affairs (Parts A and B), as well as forms<br>that the law requires from emp

 $\triangleright$  CFR03  $\triangleright$  CFR06

https://cfr.gov.mt/en/eServices/Documents/ecommguidelines.pdf

ronic communications may be made through the services of a representative appointed by<br>taxpayer, taxable person, employer or data provider concerned. In certain cases, the<br>intment of a representative is compulsory, as expl

Employers who wish to submit the FSS forms electronically must first be registered for this surprote with the Commissioner for Beverale by filing the Corn CERR Through this form

OFFICE OF

**THE COMMISSIONER** 

## Authorisation

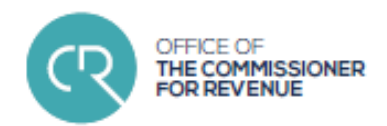

### • CFR01

- Application for registration as a tax representative, indicating<br>the representative's relevant qualifications Applications by the representative's relevant qualifications. Applications by firms and other legal persons are to be signed by duly authorised directors/partners and must indicate the sub-users
- A tax practitioner is a person who is either:
	- An accountant or accountancy firm;
	- <sup>A</sup> member of the Malta Institute of Taxation;
	- Any person recognised as such by the Commissioner
- $\triangleright$  A Practitioner Registration Number (PRN) is provided by CfR identifying the narticular Practitioner identifying the particular Practitioner

## Authorisation

### •• CFR02

 Appointment of <sup>a</sup> registered tax representative by the employer, indicating the category of services to which it applies and the representative's registration reference. Appointments by employers who are firms/legal persons are to be signed by duly authorised directors/partners

## Authorisation

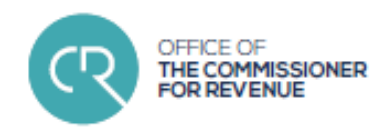

### •• CFR03

> Application for registration for those persons who wish to make use of the online services for FSS (and VAT) without appointing a registered tax representative. The application must indicate the authorised users who will use the service

### •• CFR06

 $\blacktriangleright$  Termination of an authorisation of a tax representative

## Service Access

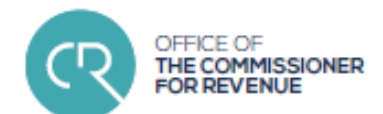

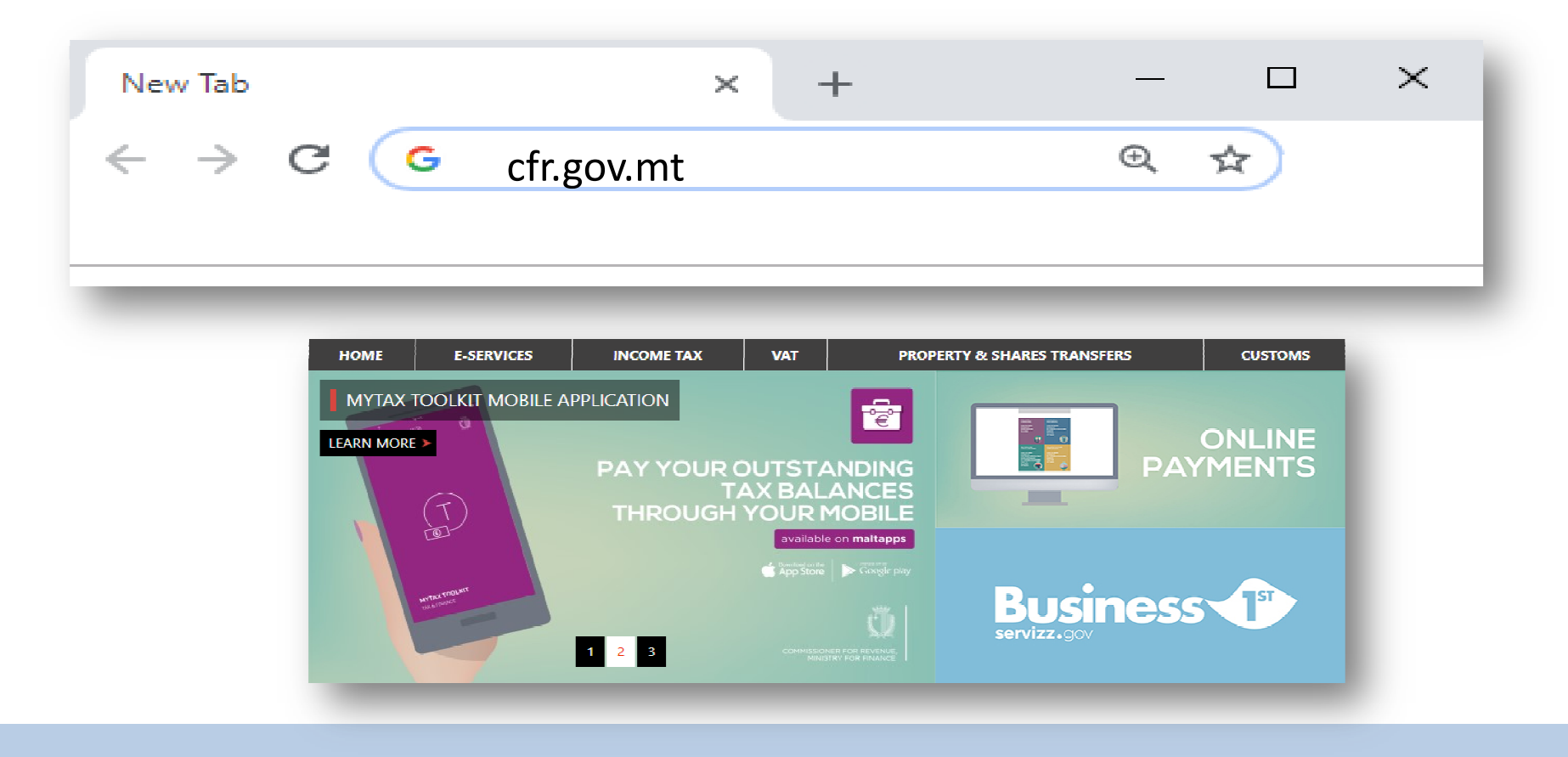

## Service Access

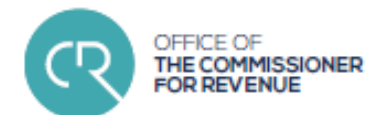

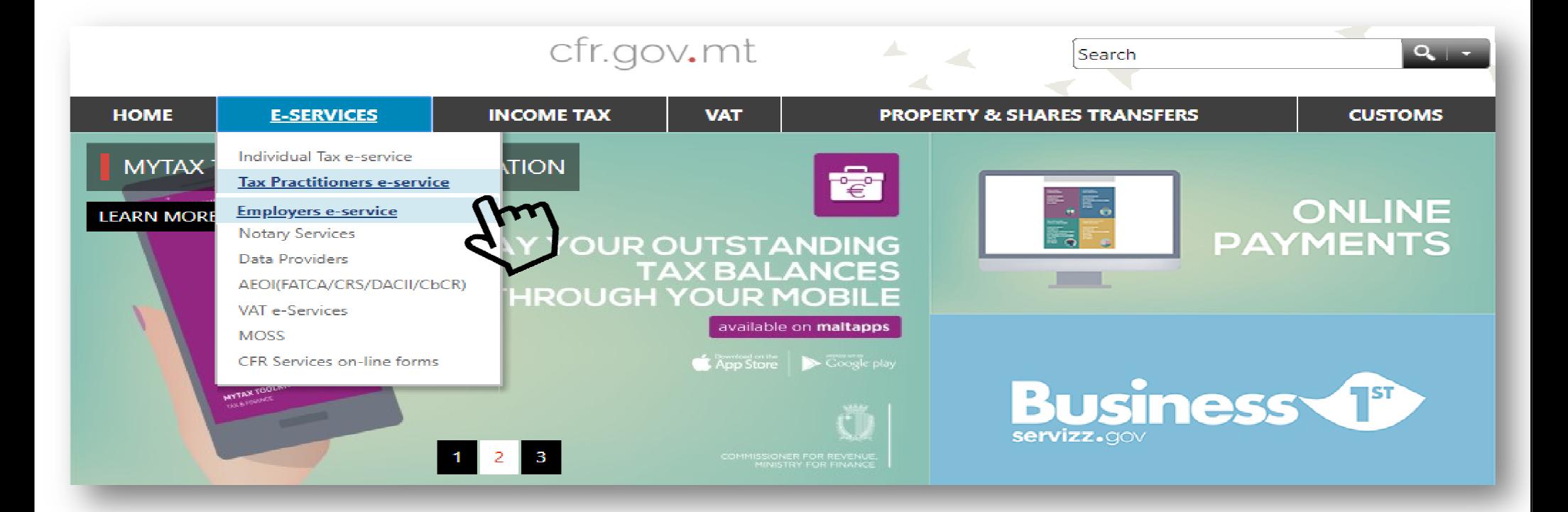

### OFFICE OF **IE COMMISSIONER**

## Roles

- •My Personal Tax
- •Private Practitioner

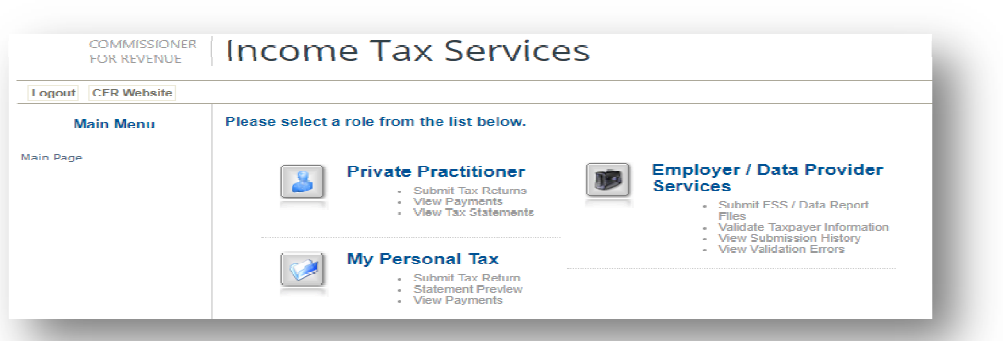

- •• Employed Practitioner
- •Employer/Data Provider Services

# Roles

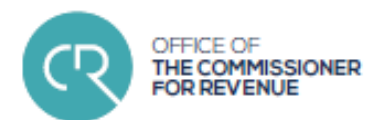

### •• Accessing your client list

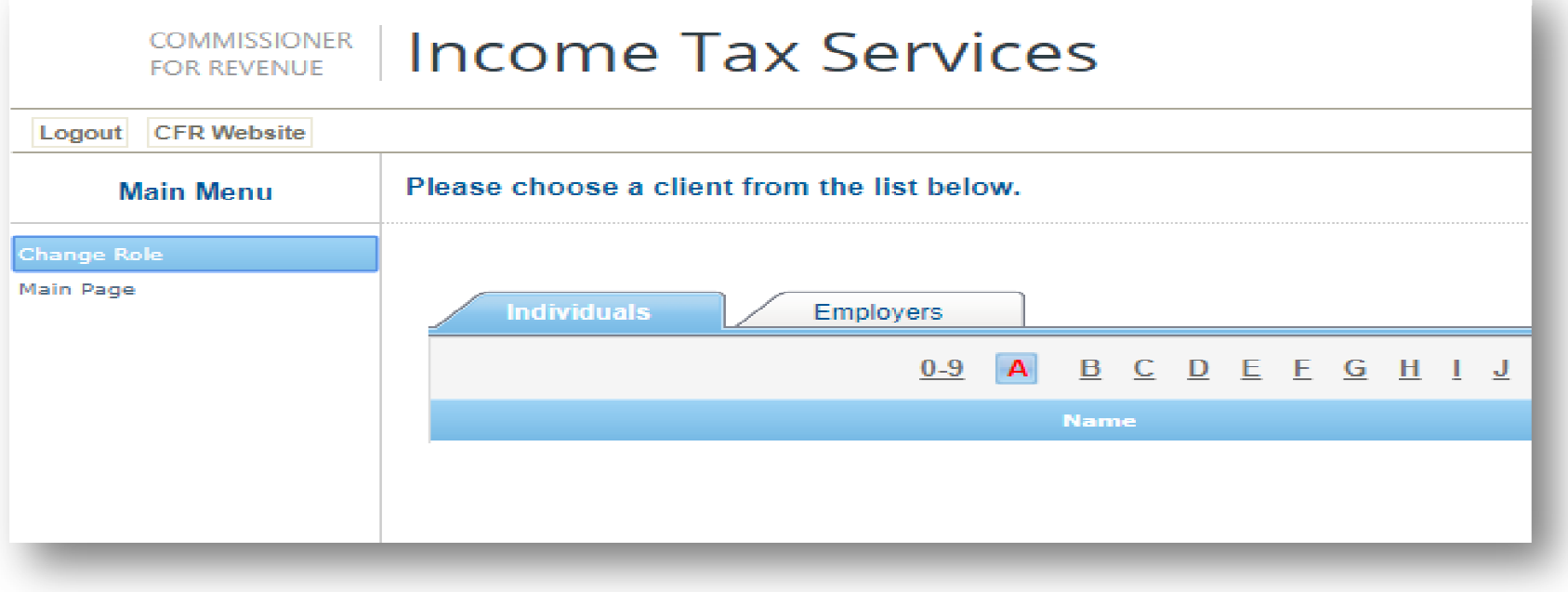

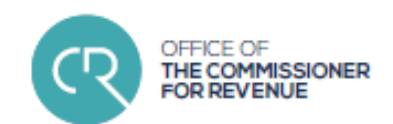

## Roles

- •**Employers' menu • Employers'**<br>Essainmit FSS
	- Submit FSS files<br>Salient submission
	- $\triangleright$  view submission results
	- $\triangleright$  submit and pay the monthly FS5<br> $\triangleright$  view FSS nayments
	- View FSS payments
	- > validate ID numbers
	- validate NI numbers

## Data Structure & Format

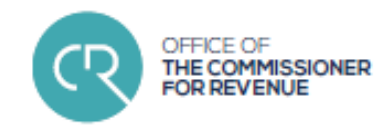

### •**Step 1** : generate the lodgement files<br>through your nayroll software through your payroll software

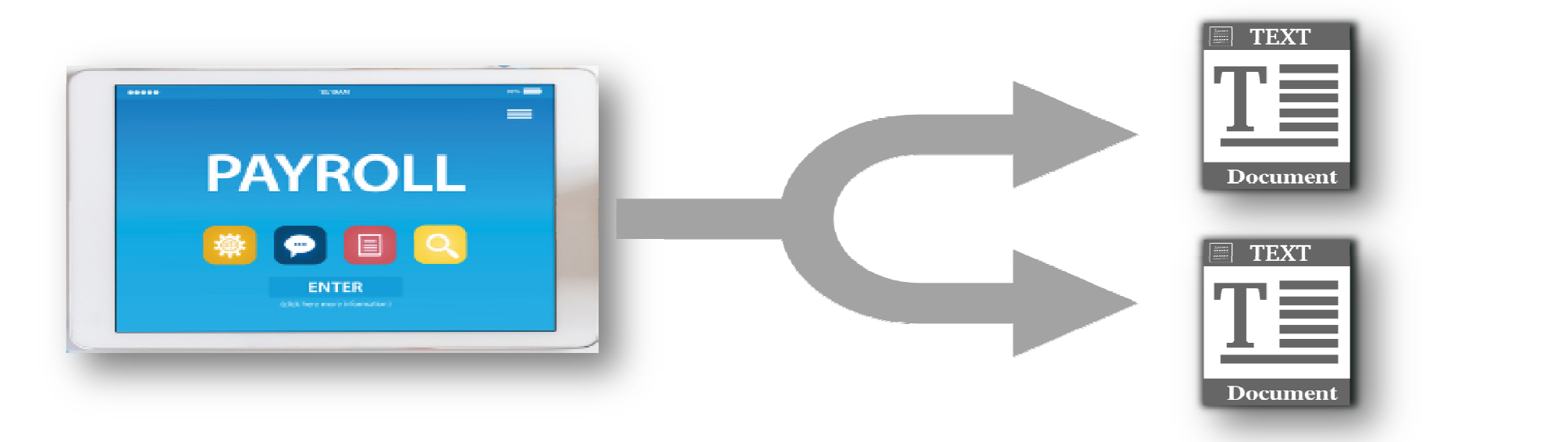

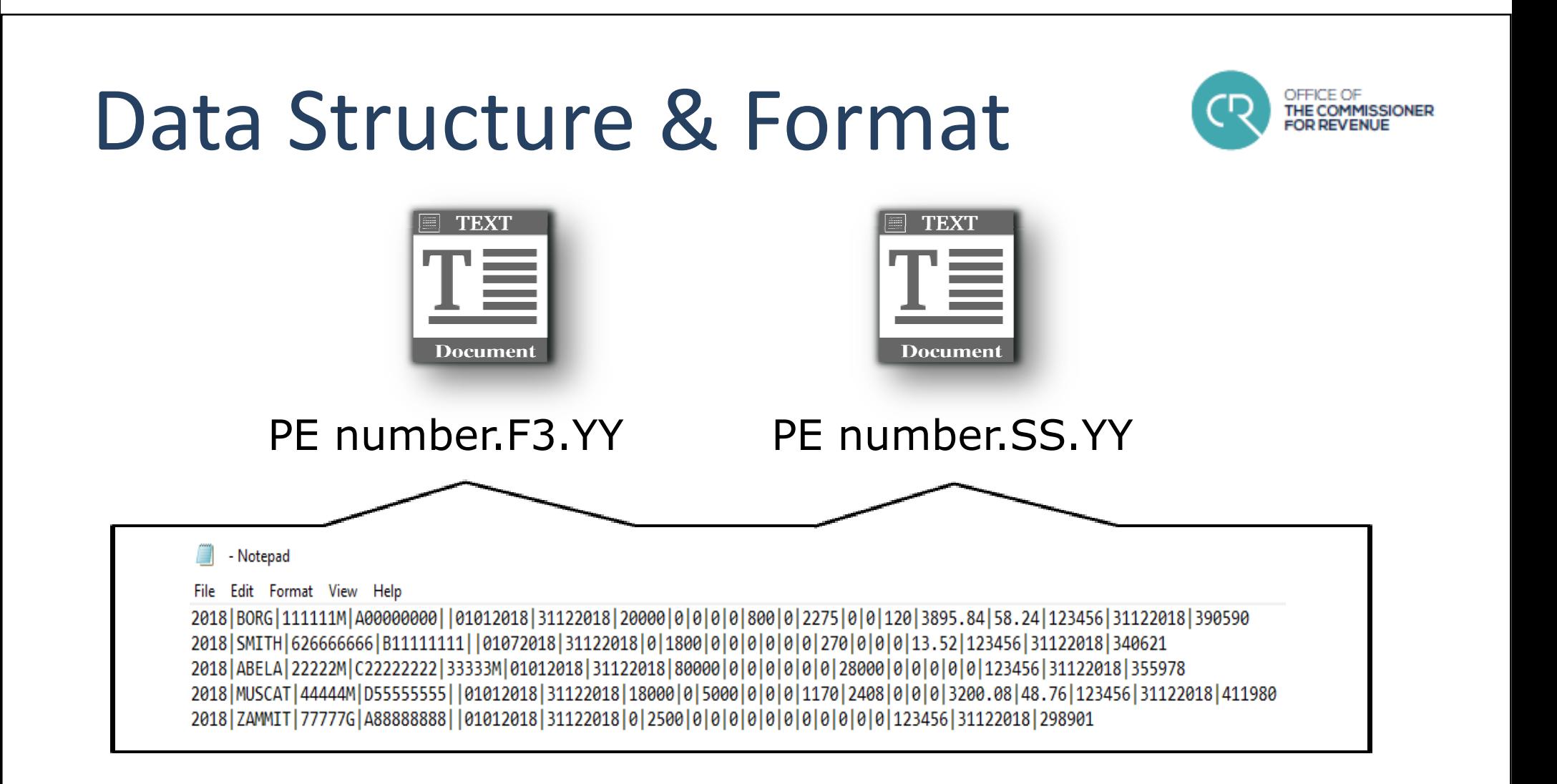

## Data Structure & Format

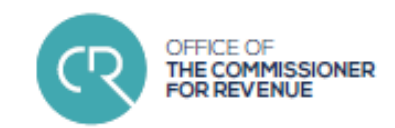

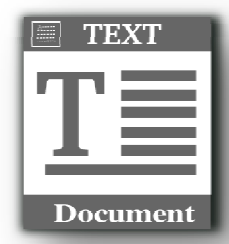

F3 File

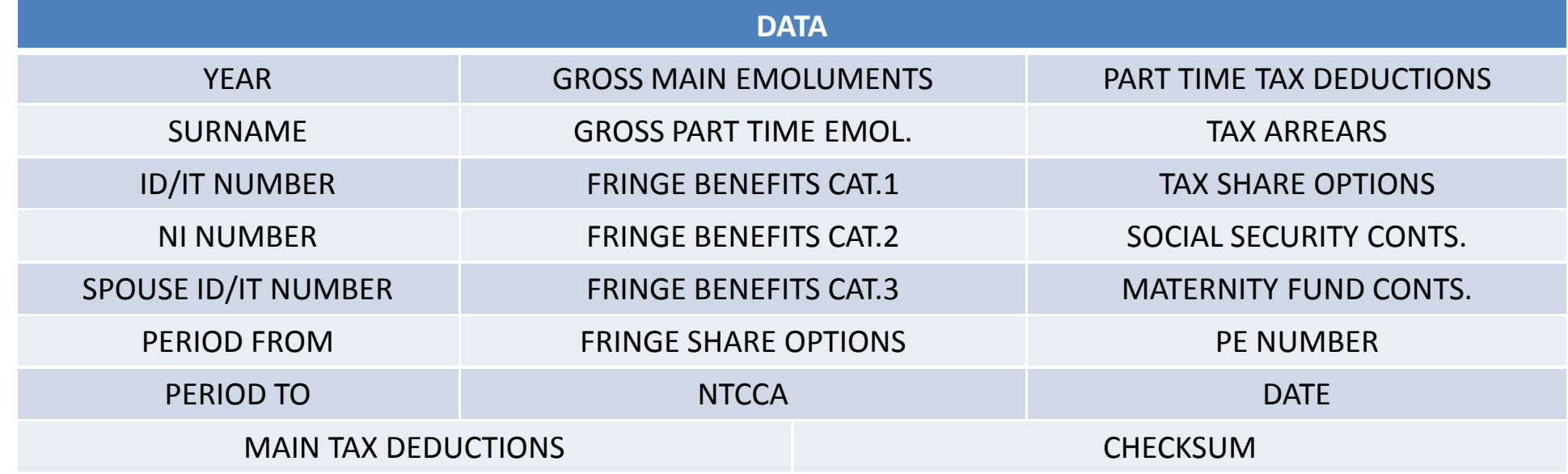

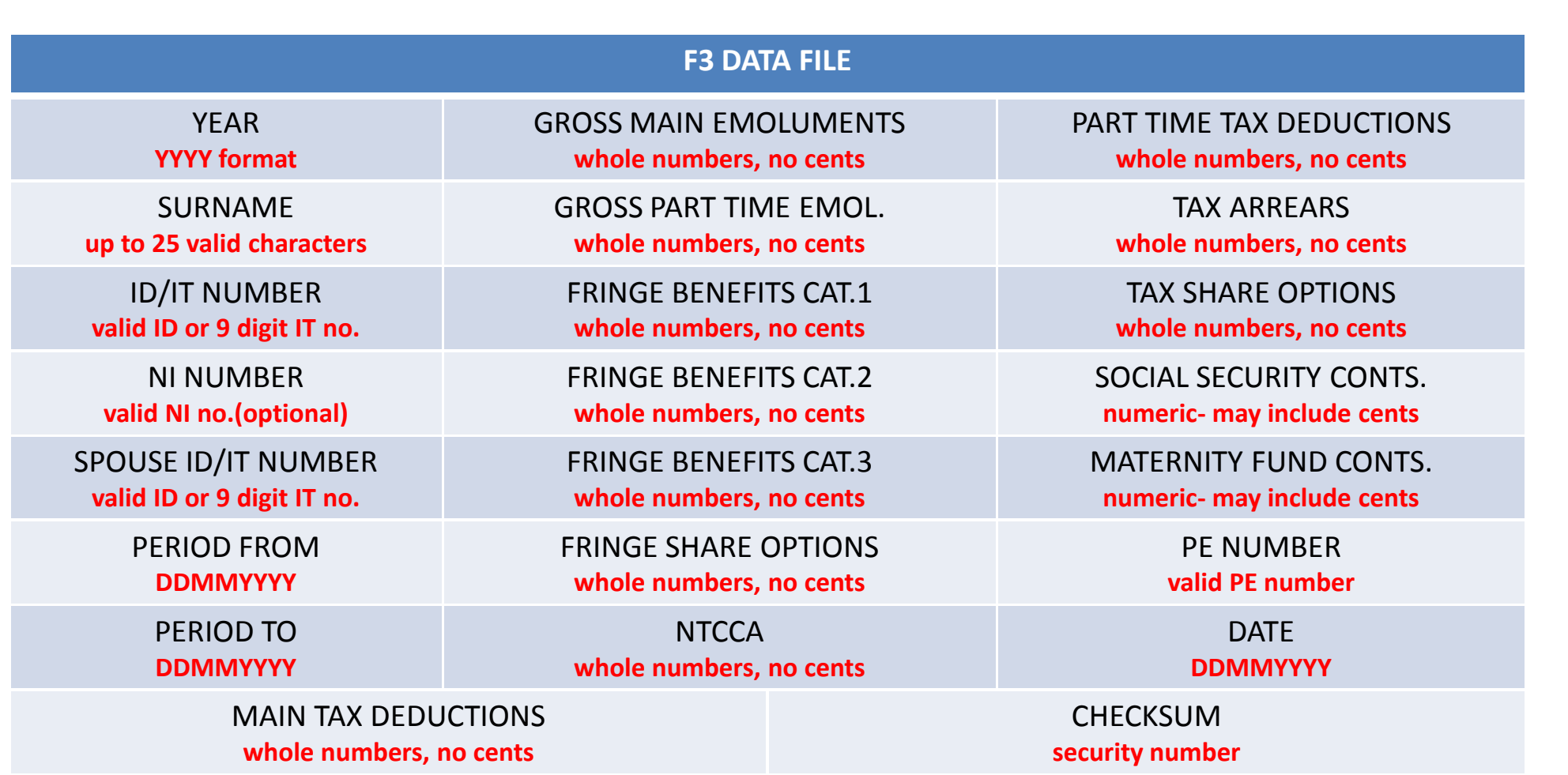

Office of the Commissioner for Revenue

## Data Structure & Format

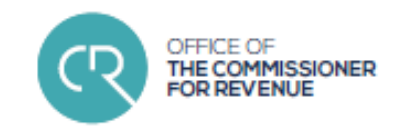

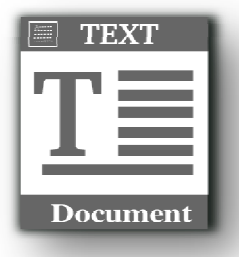

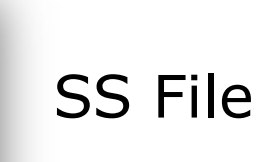

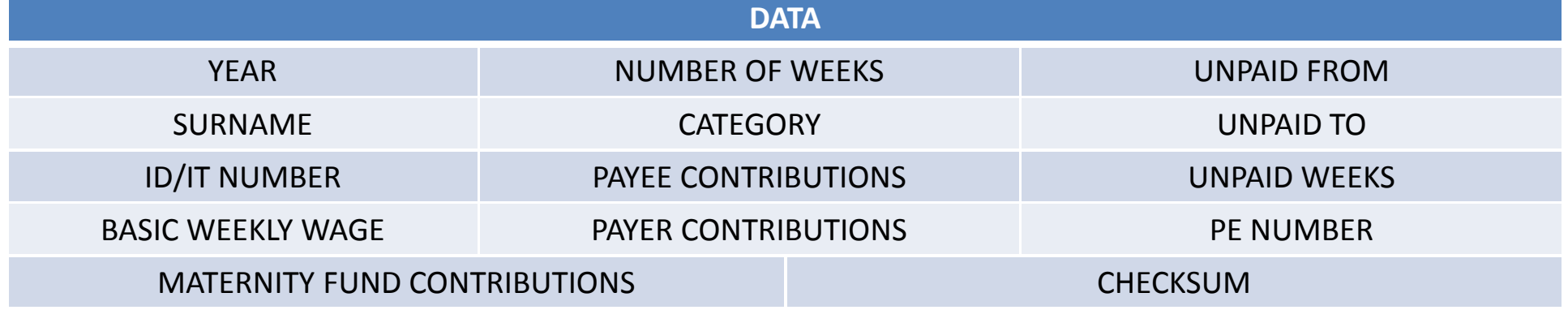

## Data Structure & Format

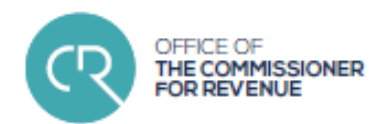

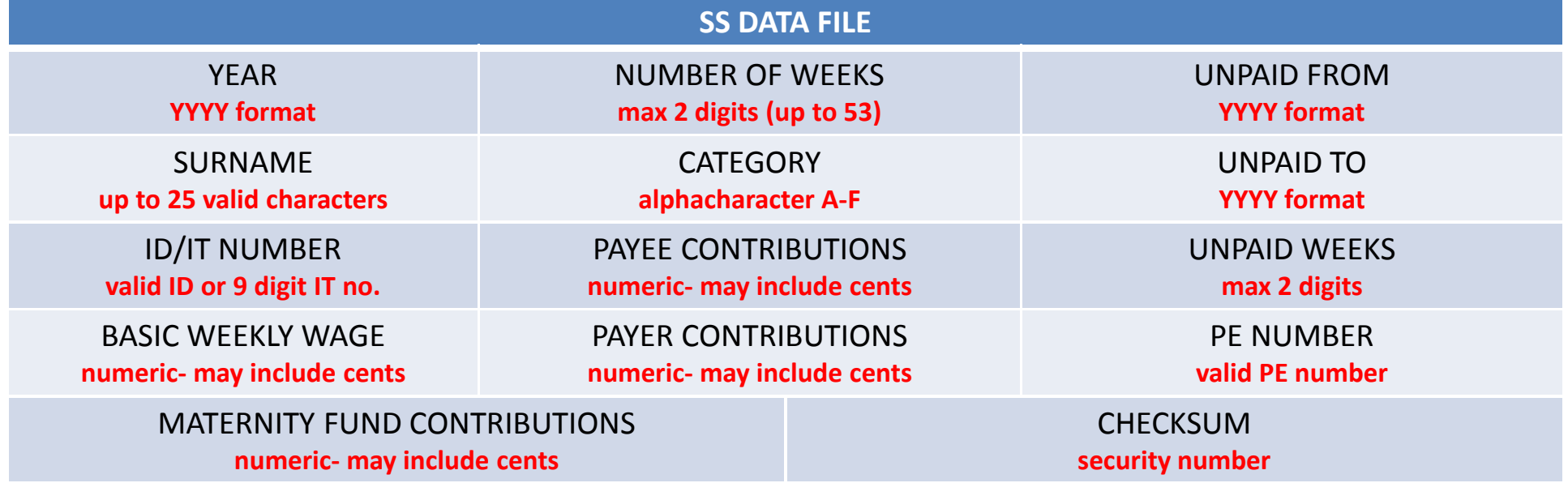

### Submitting FSS files through CFR portal

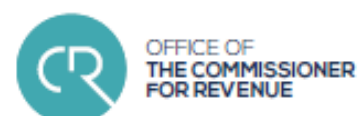

### •**Step 2** : input FS7 data

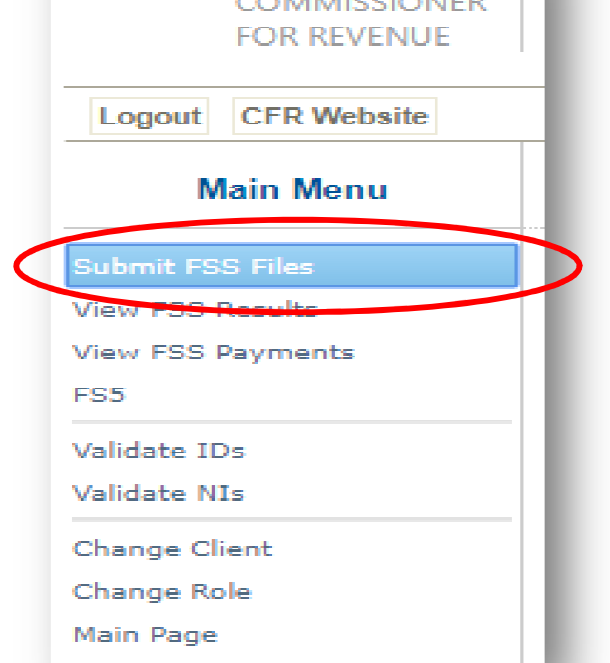

**CALLA DISCUSSION** 

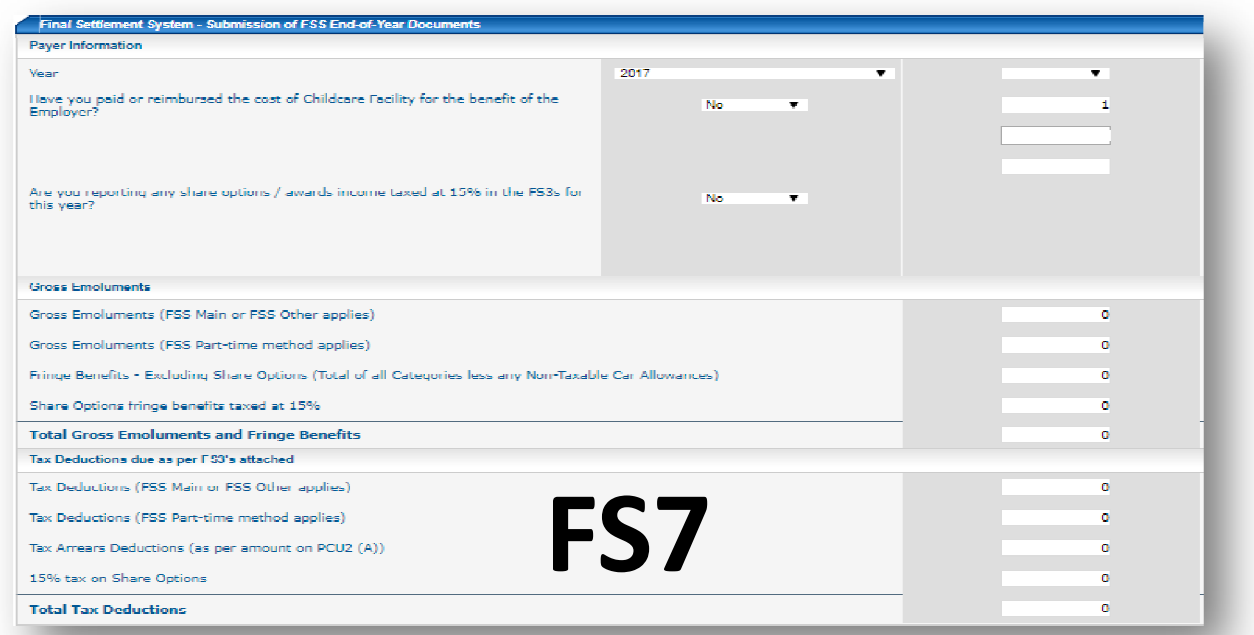

### Submitting FSS files through CFR portal

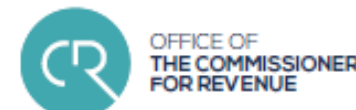

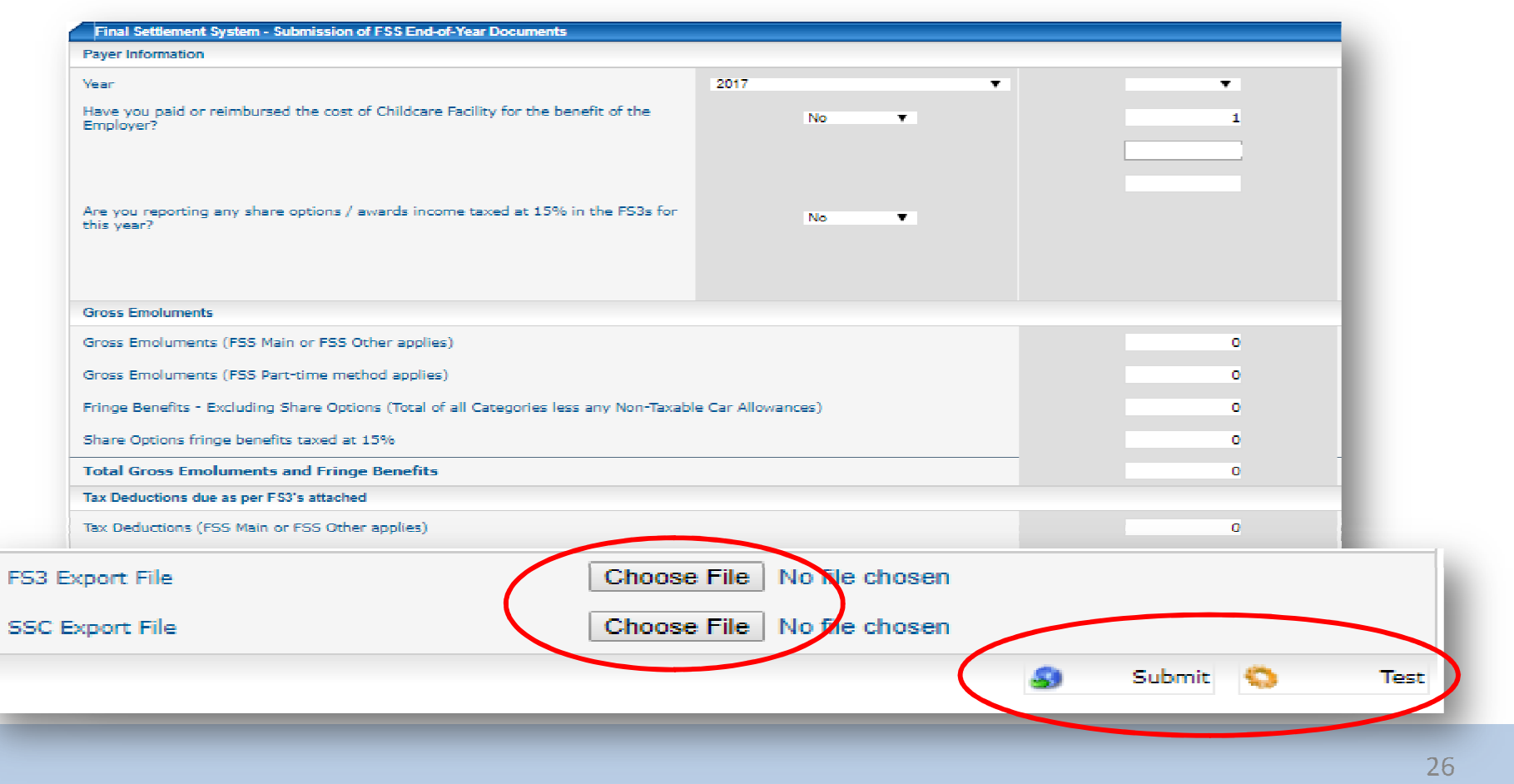

### Submission Results**Income Tax Services COMMISSIONER** FOR REVENUE. Logout CFR Website **View FSS results File Main Menu** Taxpayer Mailbox Submit Tax Return Drag a column header here to group by that column Submit Adjustment Form **View Tax Submissions**  $\equiv 2017$ **View Tax Documents** - Validation ErrorsPE PT Reduction Form  $\bullet$ ssion being Processed by IRD Submit FSS Files  $\mathbb{Z}$ (bmission - Errors **View FSS Results** - Successful Submission $\mathbb{R}$ **View FSS Payments Ihmission - Frrors Employee Registration**  $\vert \times \vert$ **Ibmission - Errors**  (re-submission possible)FS5  $\overline{\times}$ lete Submission Validate IDs  $\pmb{\times}$ lete Submission **Validate NIs**  $\mathbf{\times}$ lete Submission Shareholder Reg  $\vert x \vert$ - CFR Processing **Ibmission - Errors** View Shareholder Sub  $\mathbb{R}$ **Ibmission - Errors** (re-submission not possible)**Accounting Period**  $\overline{\mathbf{x}}$ **Ibmission - Errors DDT10**  $\overline{\mathbf{x}}$ lete Submission Shareholder List  $\overline{\times}$ lete Submission **Change Client**  $\mathbf{\times}$ - Test Submission'**x'** errors, '**v'** correct 27

**THE COMMISSIONER** 

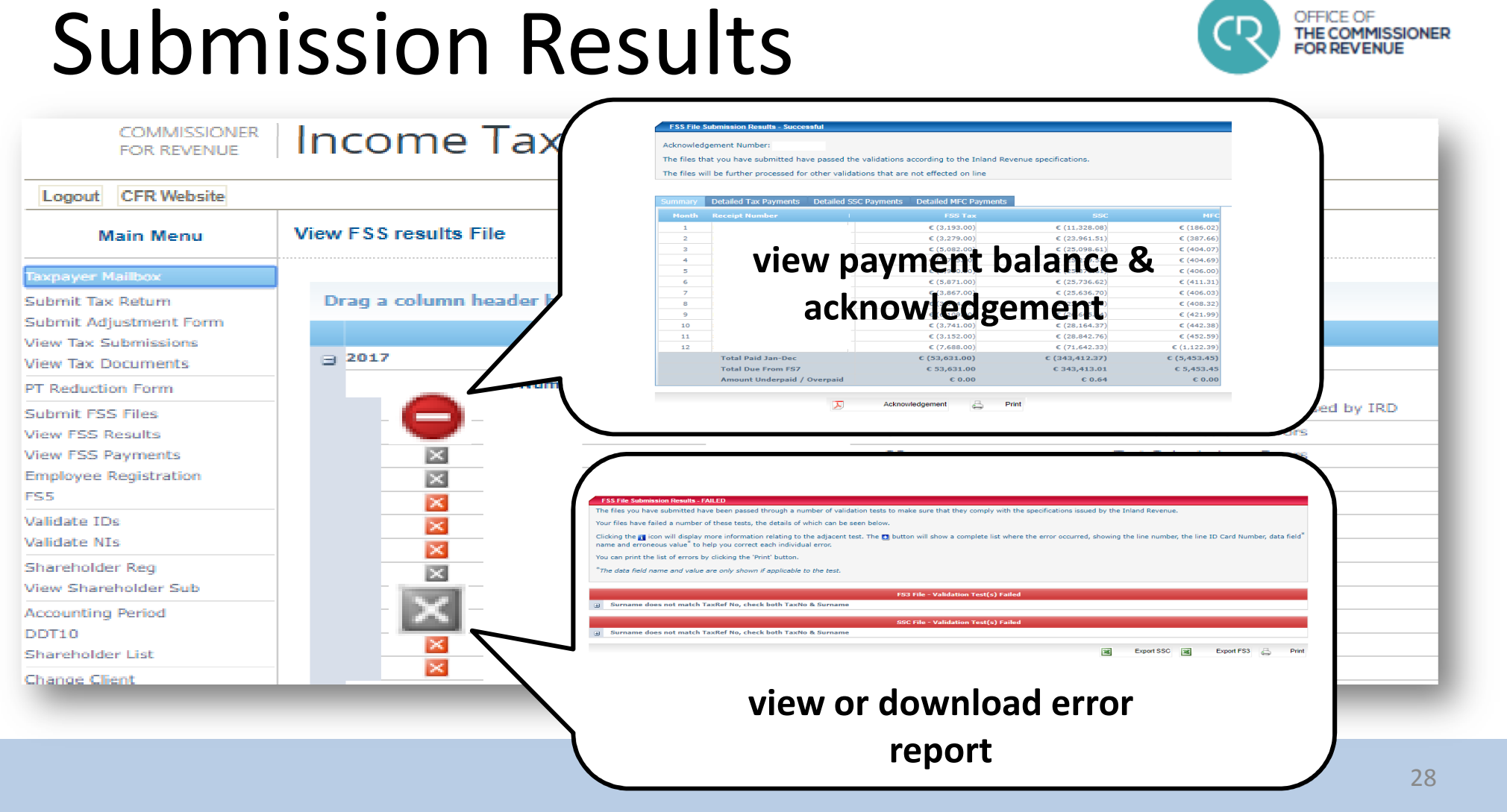

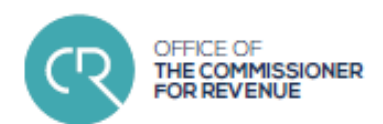

• **Step1** : download e-filing sheet

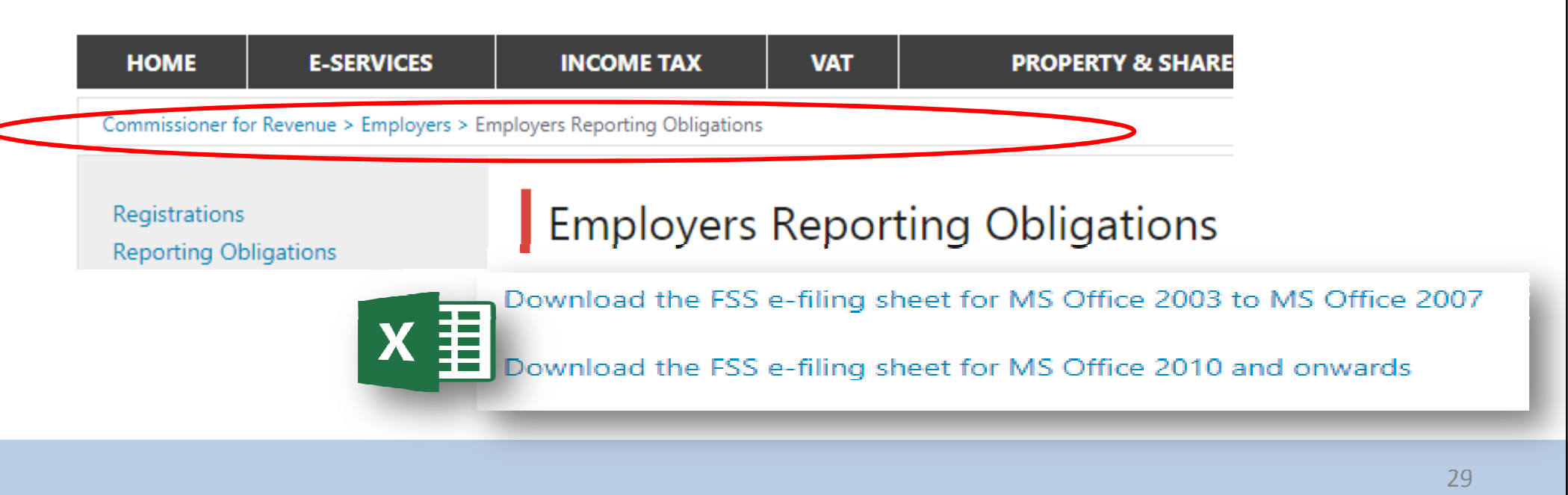

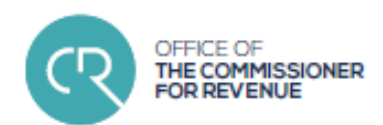

# • **Step 2** : populate e-filing sheet<br> **Example Sheet** 2010 up xls [Compatibility Mode] - Microsoft Excel

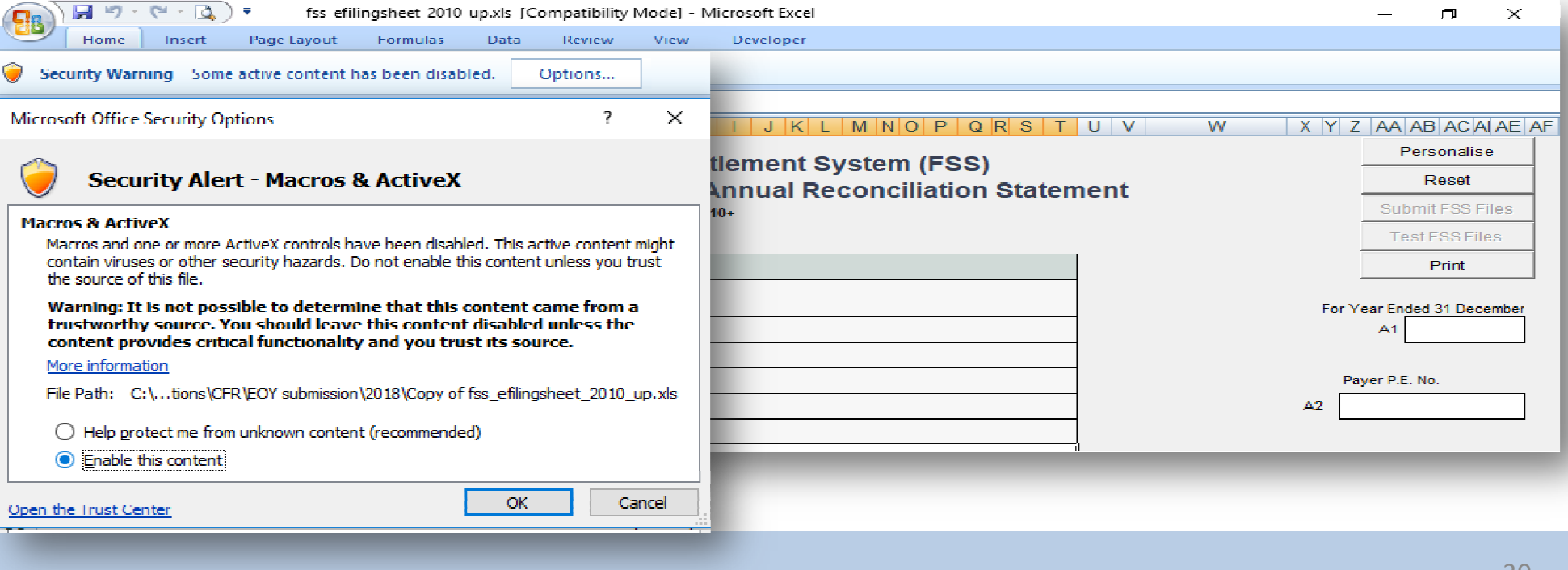

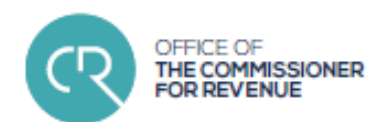

•**Step 2** : populate e-filing sheet •<br>Personalise

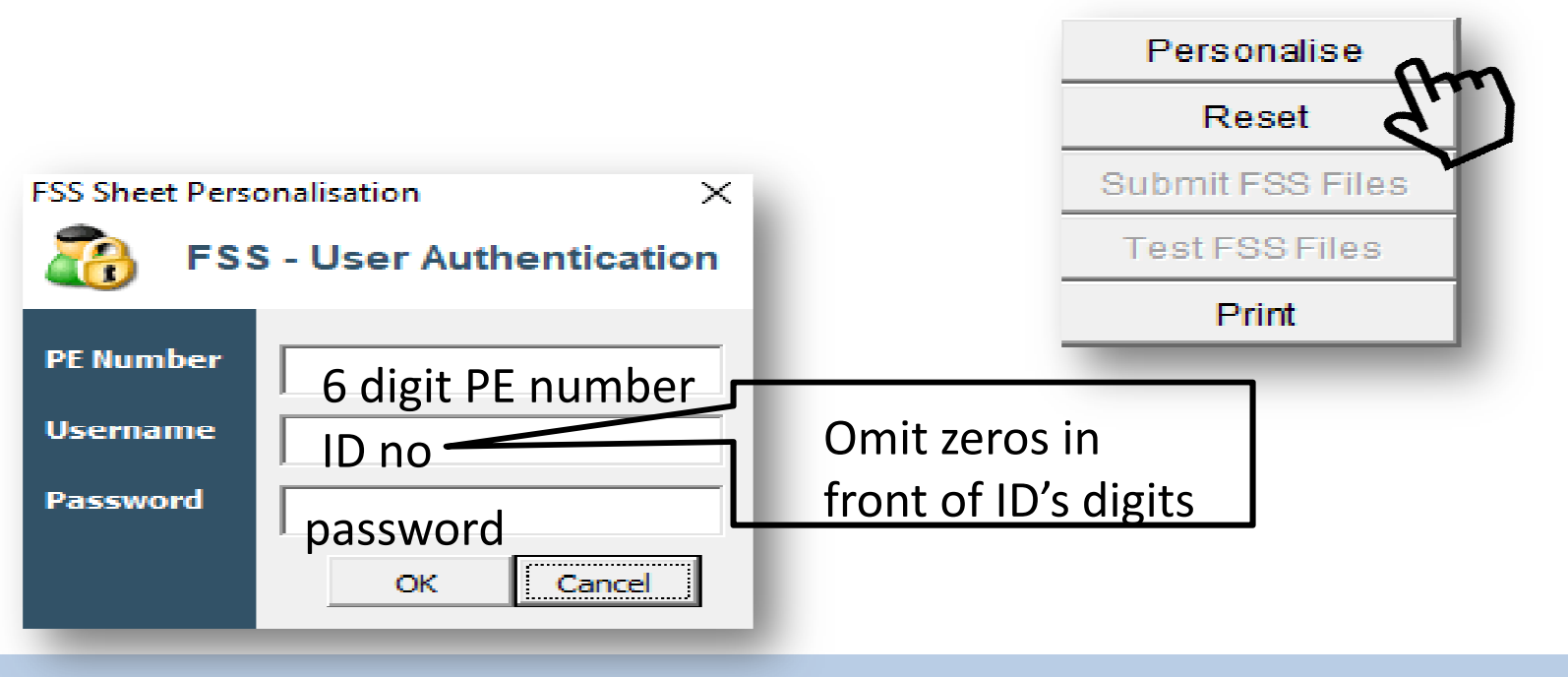

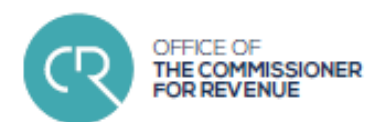

•• **Step 2** : populate e-filing sheet

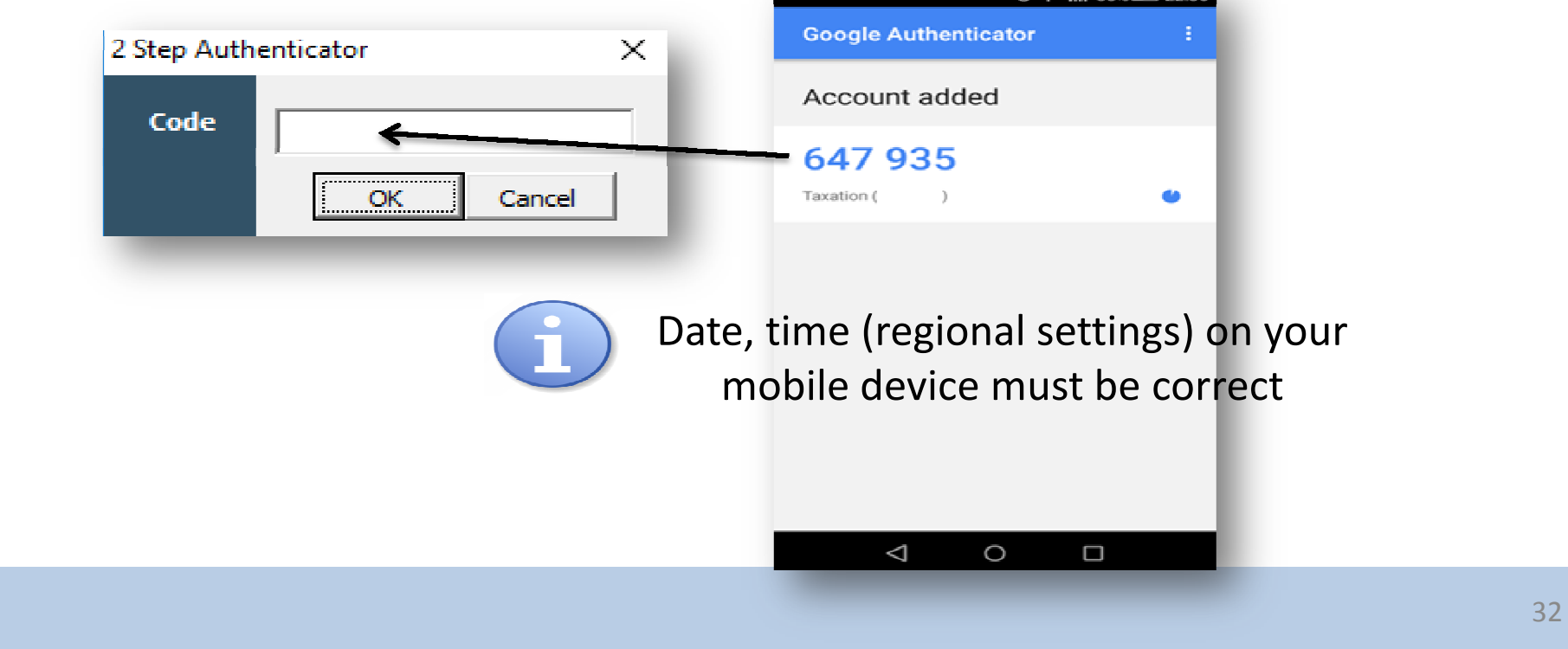

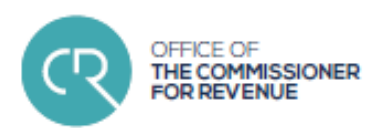

•**Step 2** : populate e-filing sheet • **Step 2** : populate e-filing

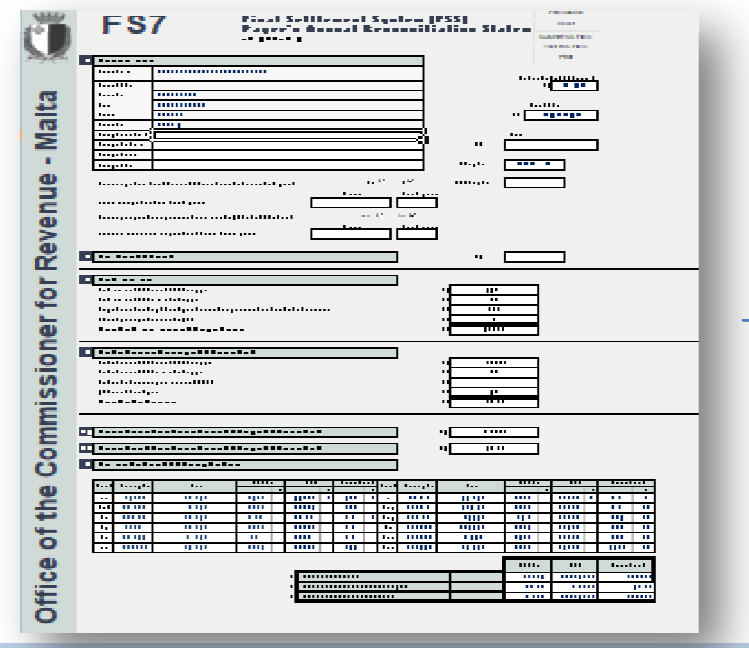

Data populated on connection:

- $\blacksquare$  Basis year
- Payer's information
	- $\triangleright$  Employer's name
	- $\triangleright$  Employer's address
	- $\triangleright$  PE number
	- $\triangleright$  Current date
	- > Income tax number
- **ES5 payment details**

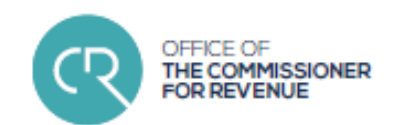

•**Step3** : load FS3 data

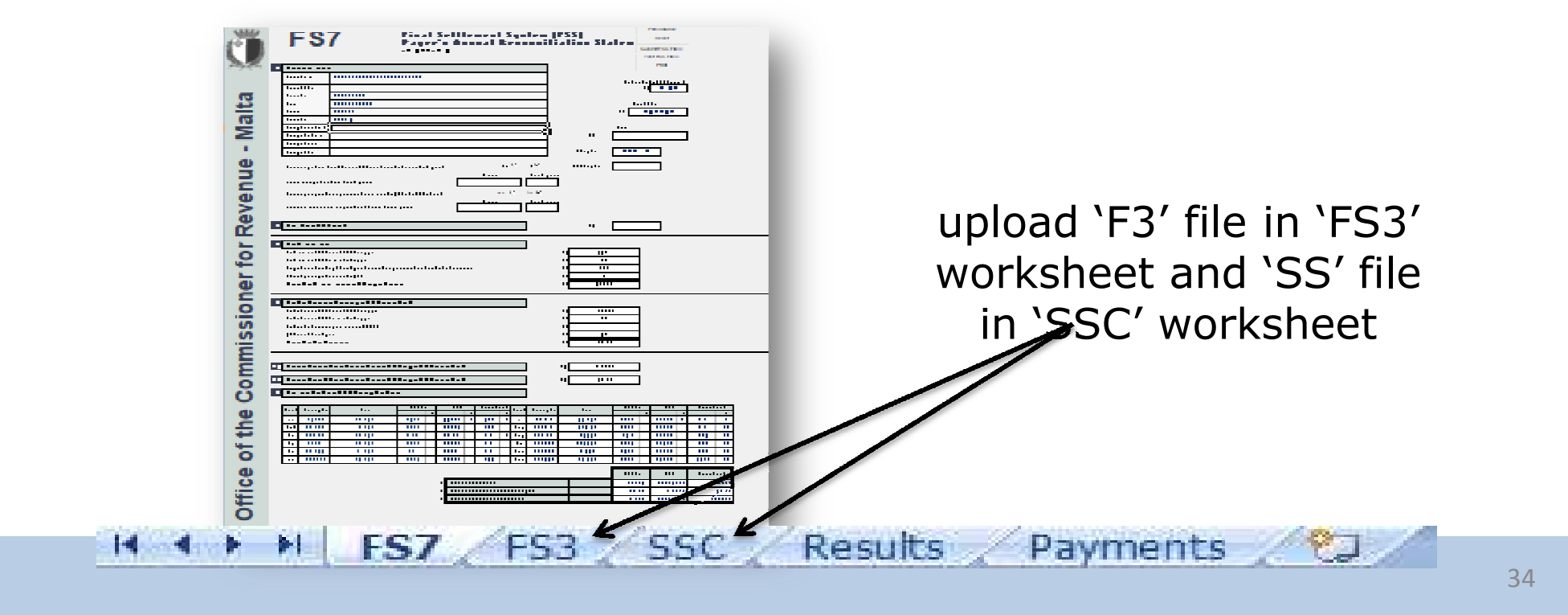

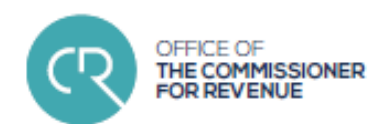

•**Step3** : load FS3 data

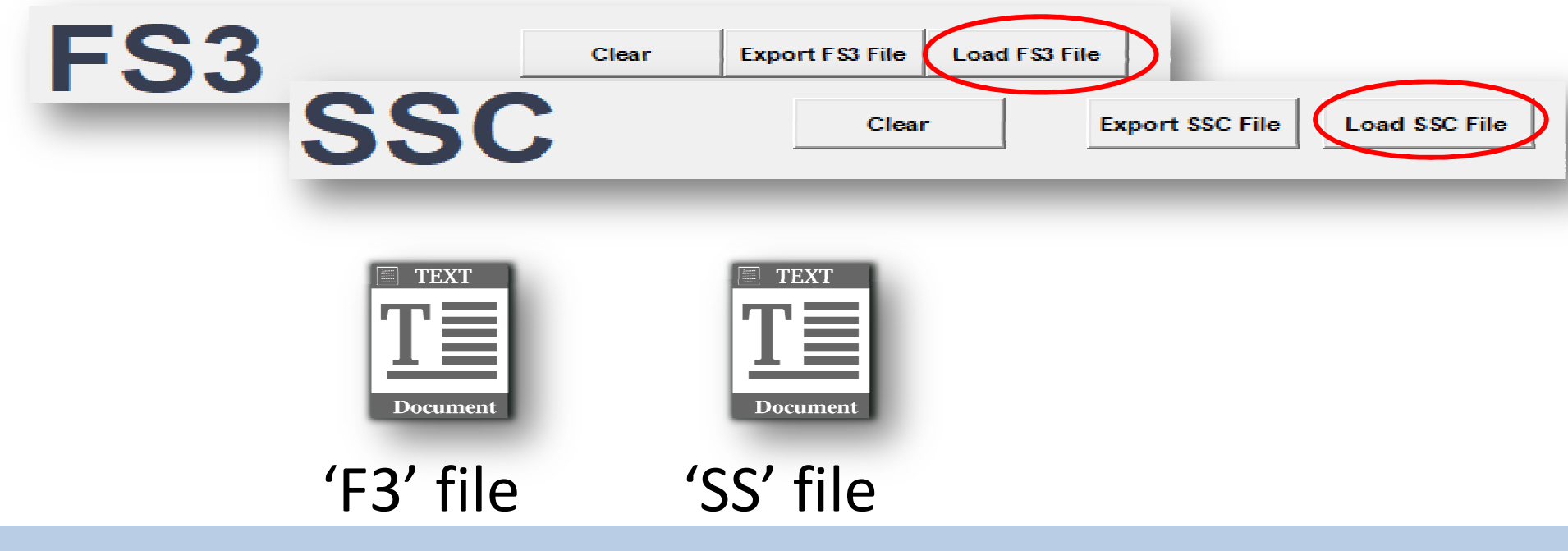

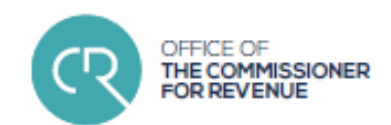

•**Step3** : load FS3 data

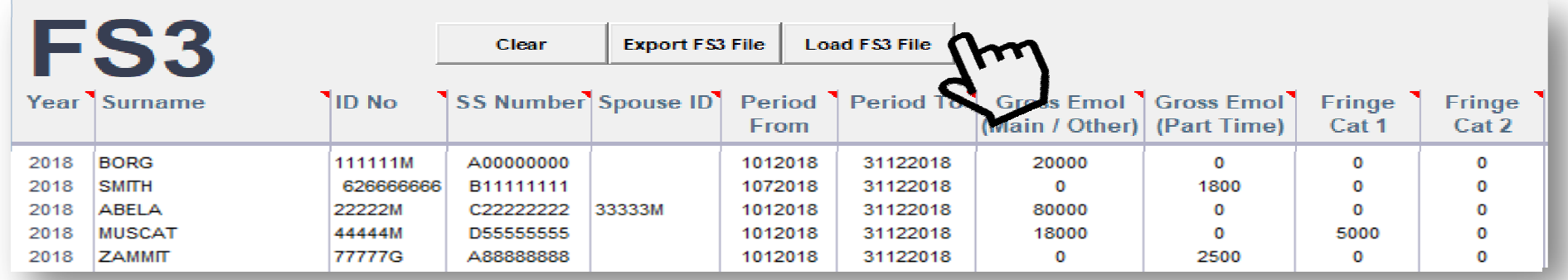

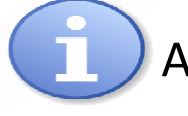

At this point, further data could be uploaded or updated

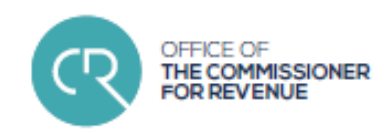

•**Step4** :

# validating and submitting data

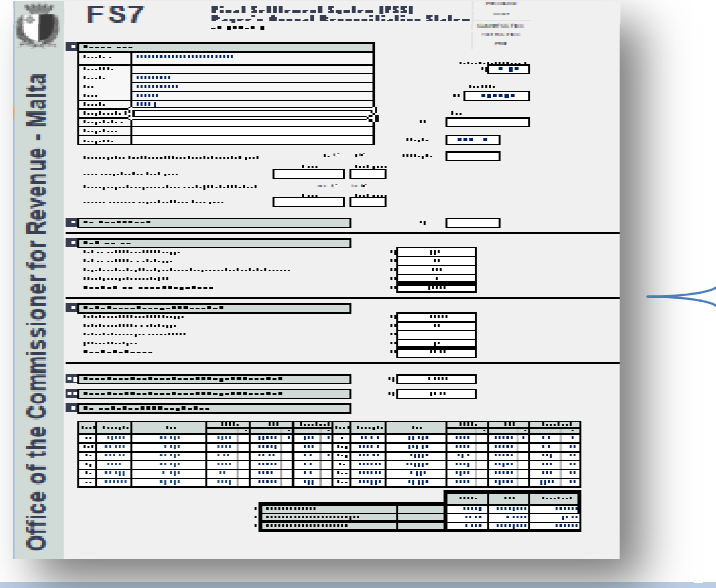

Compare uploaded data on efiling sheet's FS7 with the FS7 generated by the Payroll Software

 $\blacksquare$  Input any further data required (Childcare Facility info, field 'B1'

■ analyse field 'F' and compare with FS5 receipts

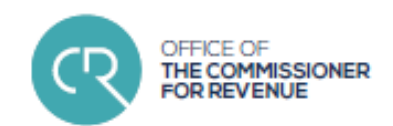

• **Step4** : validating and submitting data

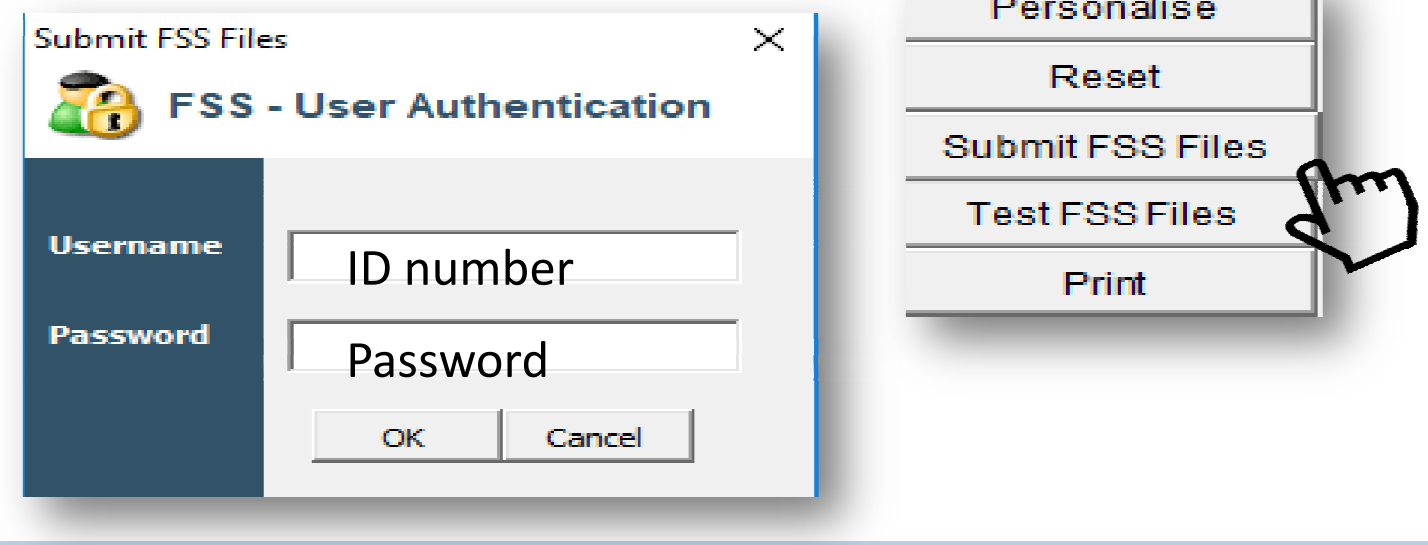

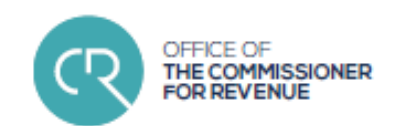

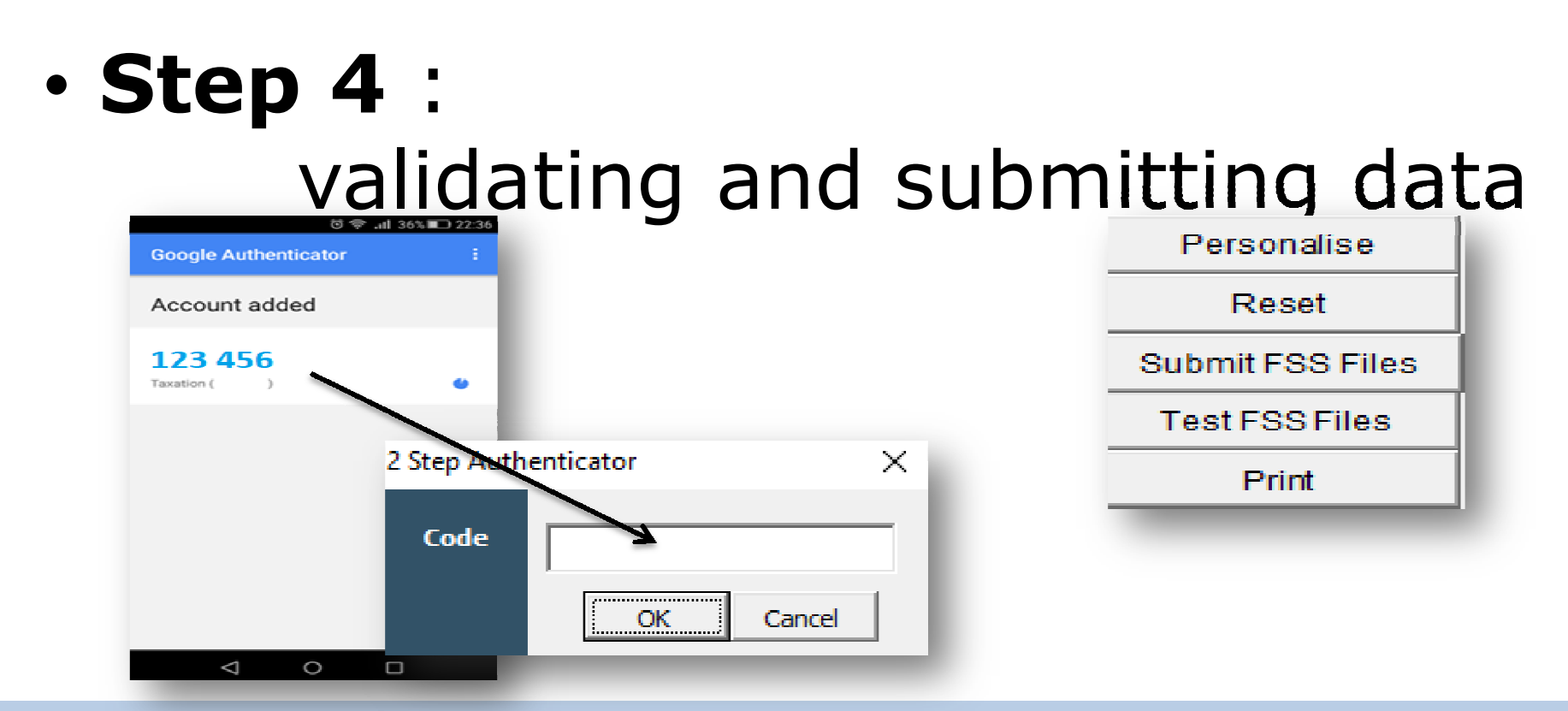

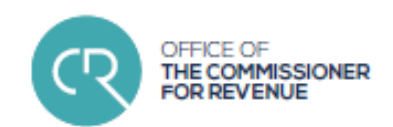

• **Step4** : validating and submitting data

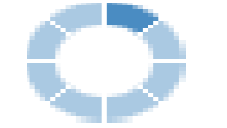

**FSS Submission Results** 

**Submission Ref** 

File

Please Wait...

**Reset** 

Submit ESS Files.

**Test ESS Files** 

**Print** 

- The following errors were encountered in this submission Row Number Column

**Error Value** 

### **FSS Submission Results**

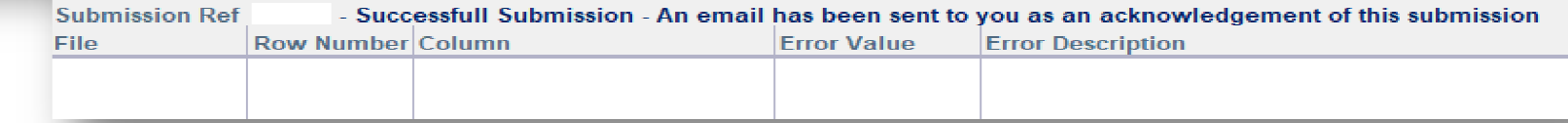

**Error Description** 

40

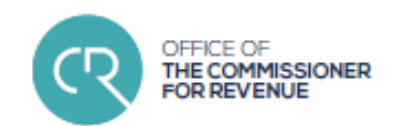

• **Step4** : validating and submitting data

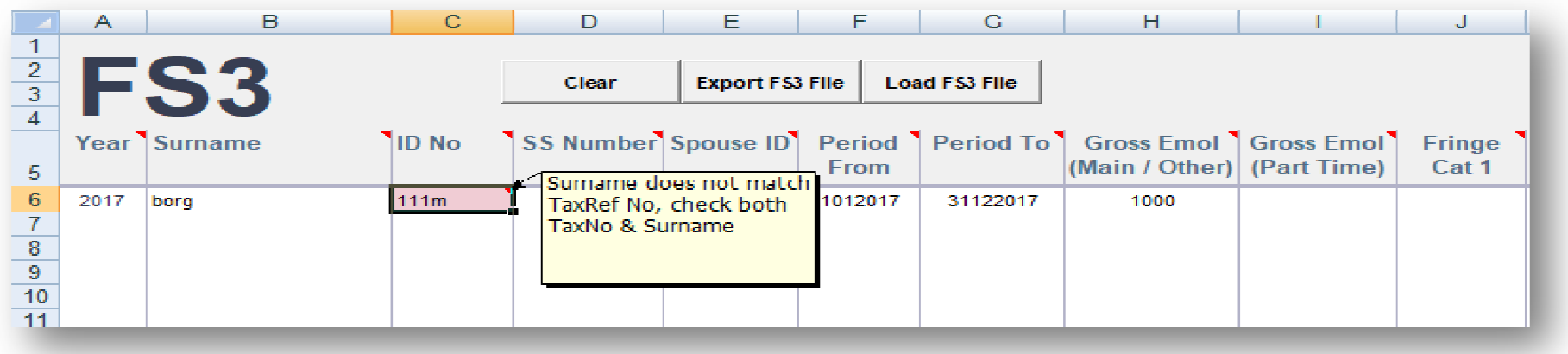

## Common Errors

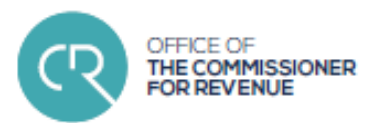

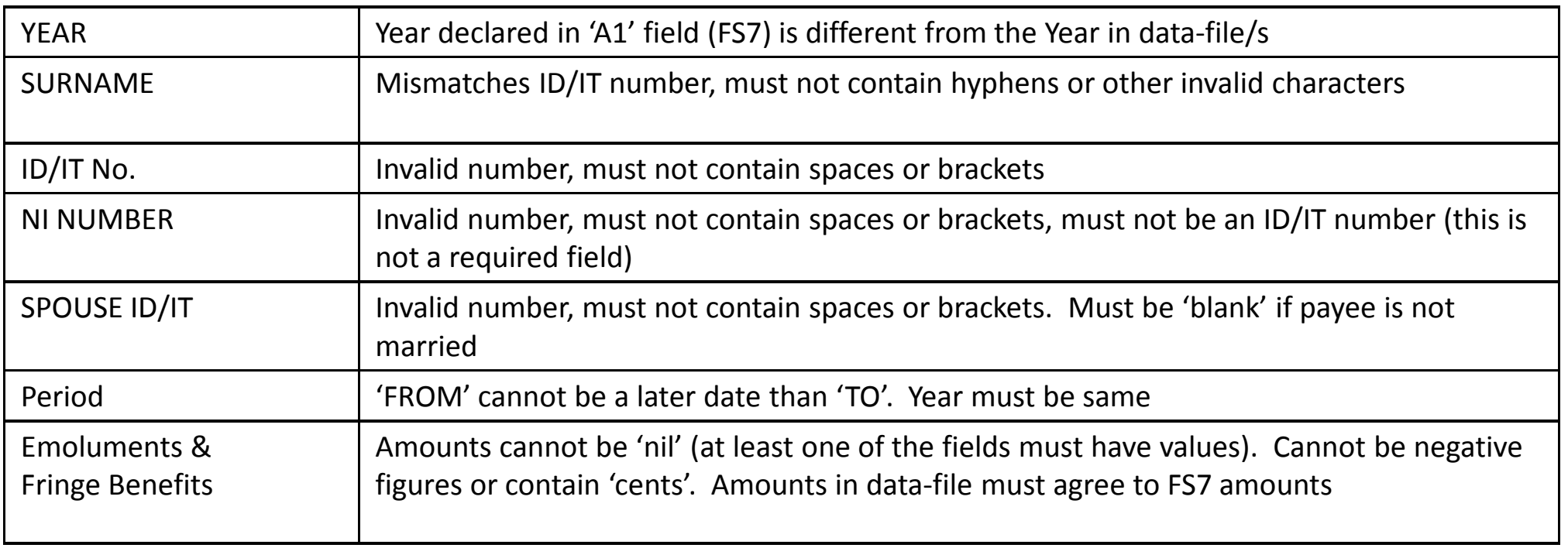

## Common Errors

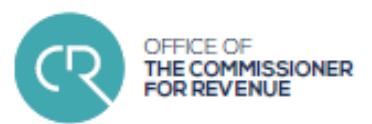

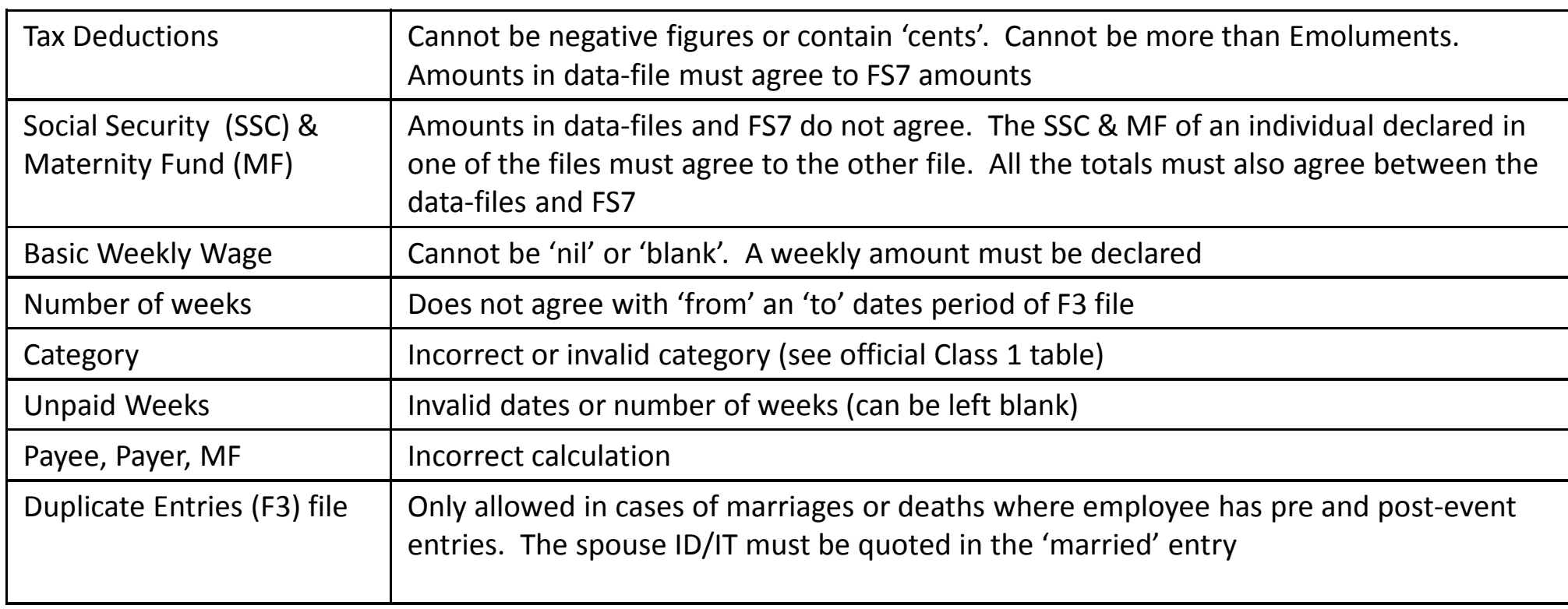

## FS5 Online Payments

 $\blacktriangleright$ 

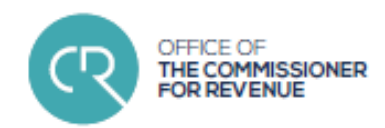

- Monthly Payment Advice (FS5 form) must be submitted and<br>
paid by the last working day of the following month for which paid by the last working day of the following month for payment is being made (FSS Rules, Rule 15)
- $\blacktriangleright$ > Where no amounts are due to CfR for a particular period and<br>the employer is still enerative a `pil' ESE must still be submitted the employer is still operative, <sup>a</sup> 'nil' FS5 must still be submitted (Rule 20)
- $\blacktriangleright$  Failure to abide by Rules <sup>15</sup> & <sup>20</sup> may be subject to the imposition of additional tax of €15 for each month of default (Rule 24, Schedule C)

## FS5 Online Payments

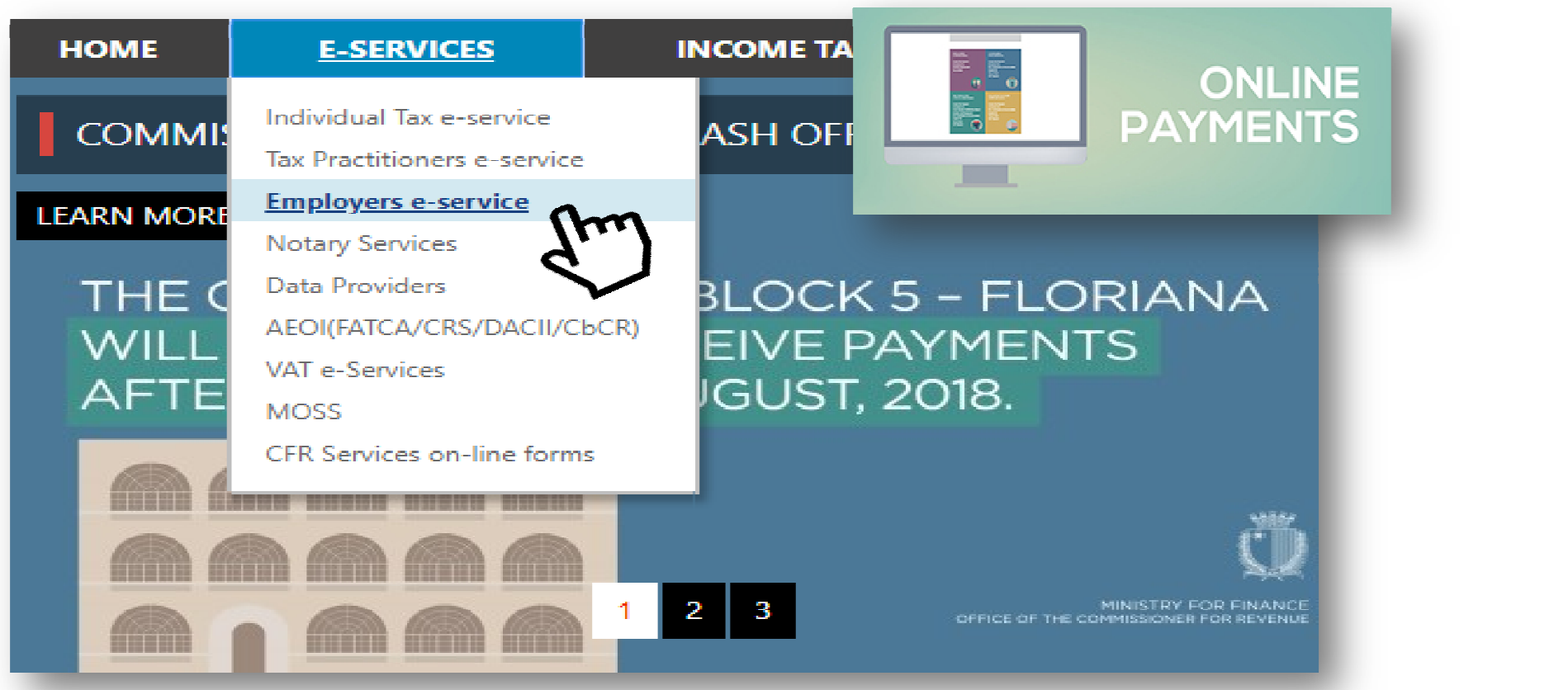

OFFICE OF

THE COMMISSIONER **FOR REVENUE** 

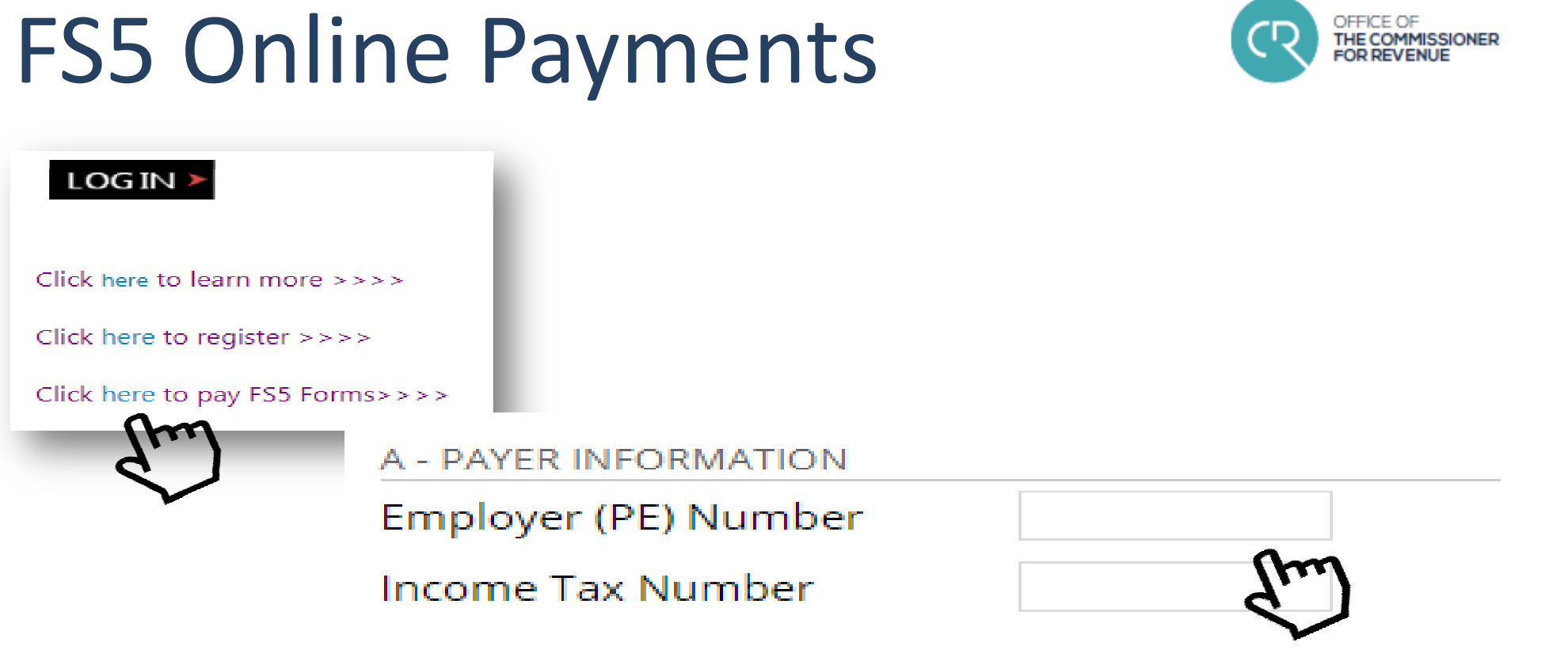

## FS5 Online Payments

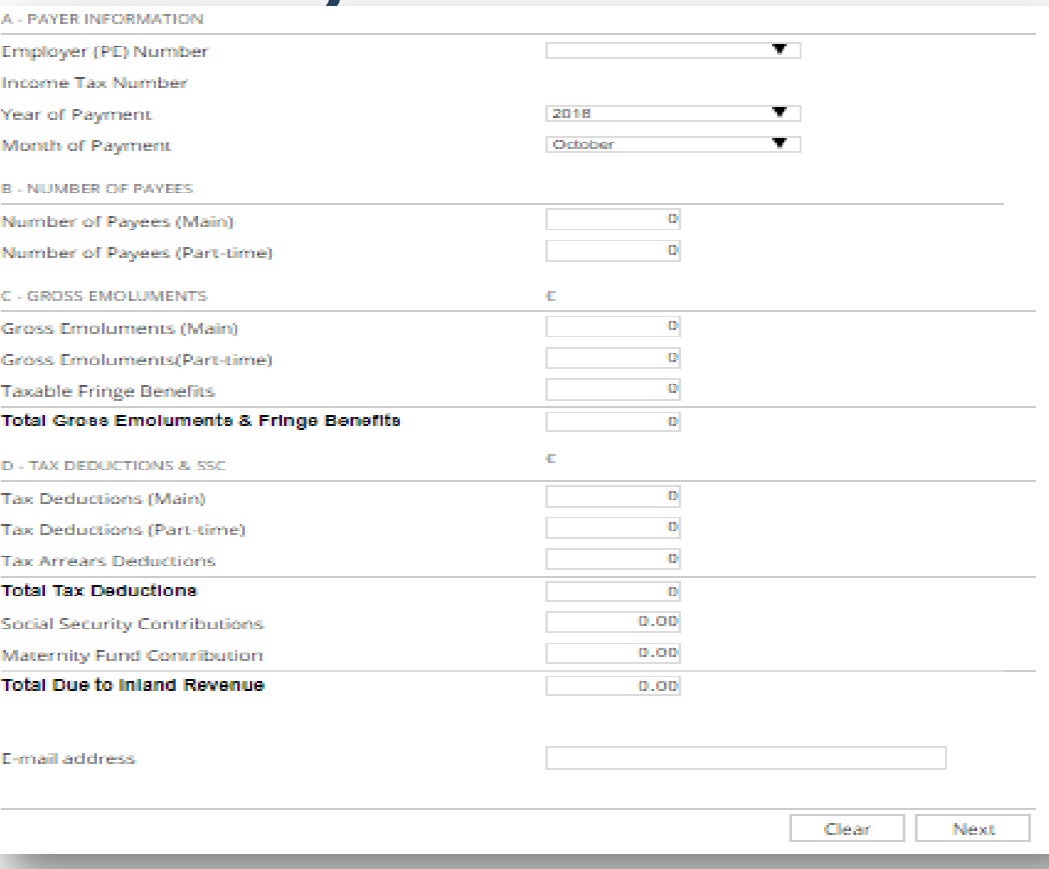

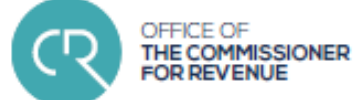

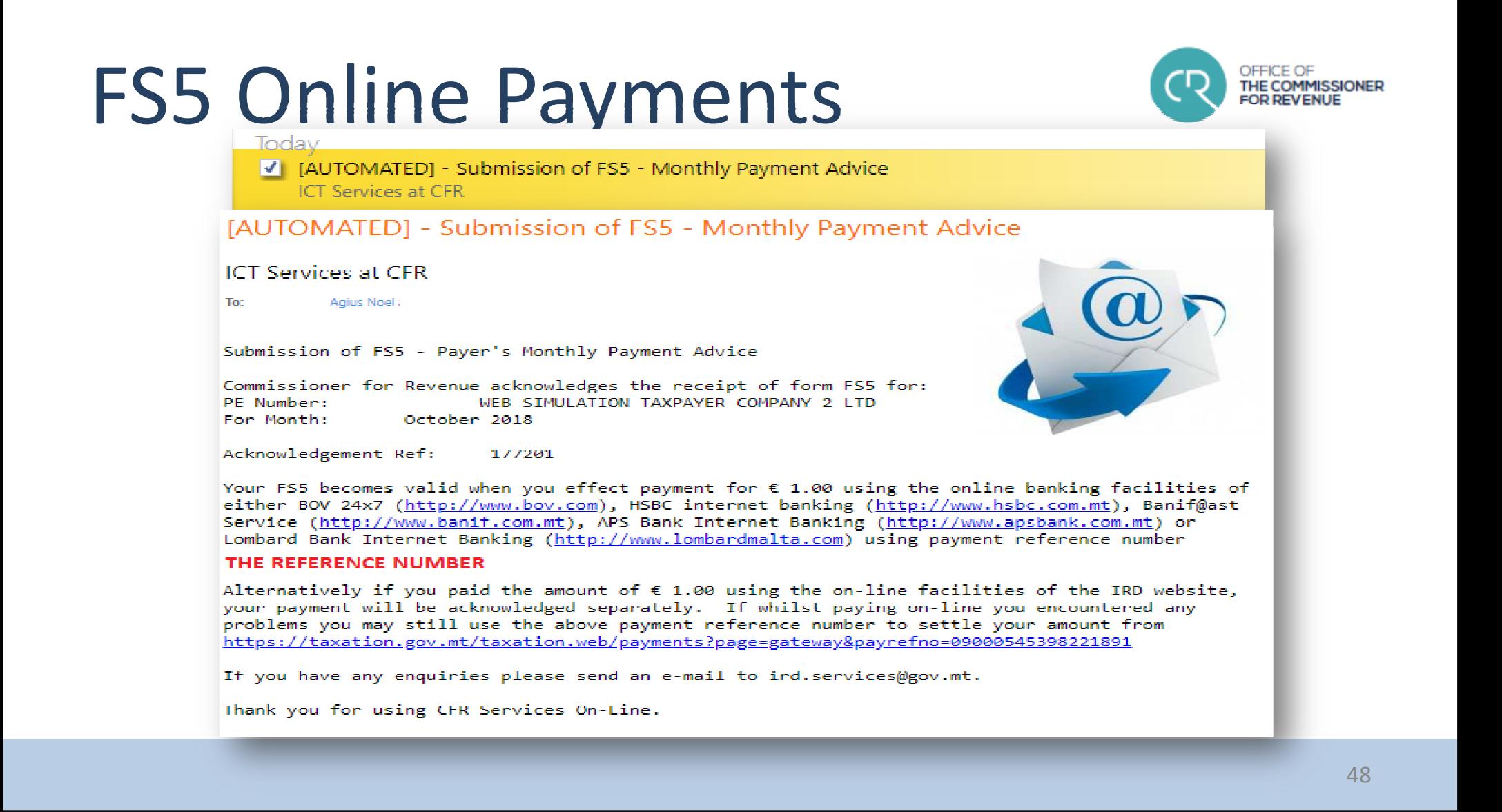

### FS5 Online PaymentsE - PAYMENT DETAILS Total Due to Inland Revenue (€) 1.00 Payment reference number 12345678900000000 Thank-you for using IF nt by email. ⊕ **Taxation Online** When amounts are du be valid if payment is effected on-line. To pay on-line, please Online Payments on-line Payments **Payment Reference Number** sh that you do not The Inland Revenue e at the department and **Payment Type** e risk that if the pa not arrive on time you lanagement Act. **FSS and SSC October** Period 2018 Amount (E)  $1.00$ Pay Now 49

OFFICE OF

THE COMMISSIONER

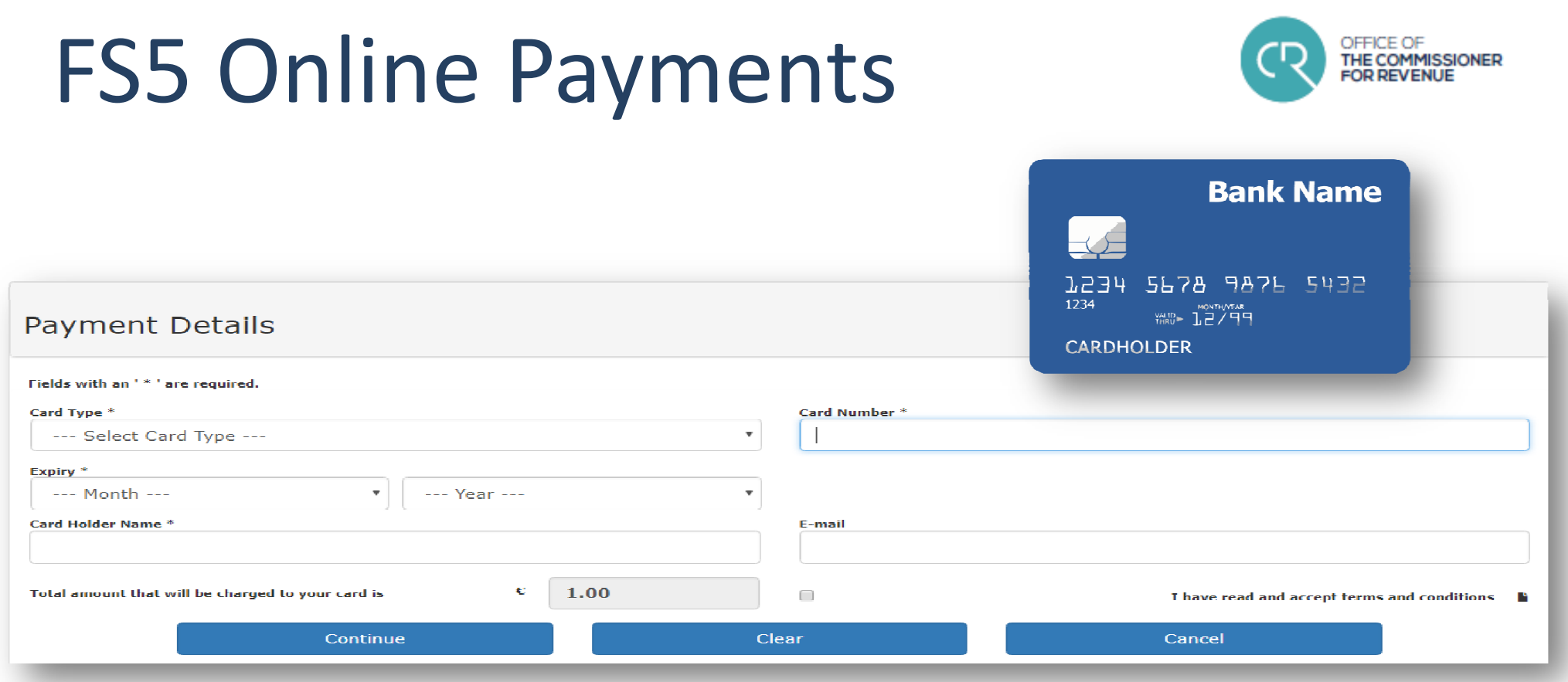

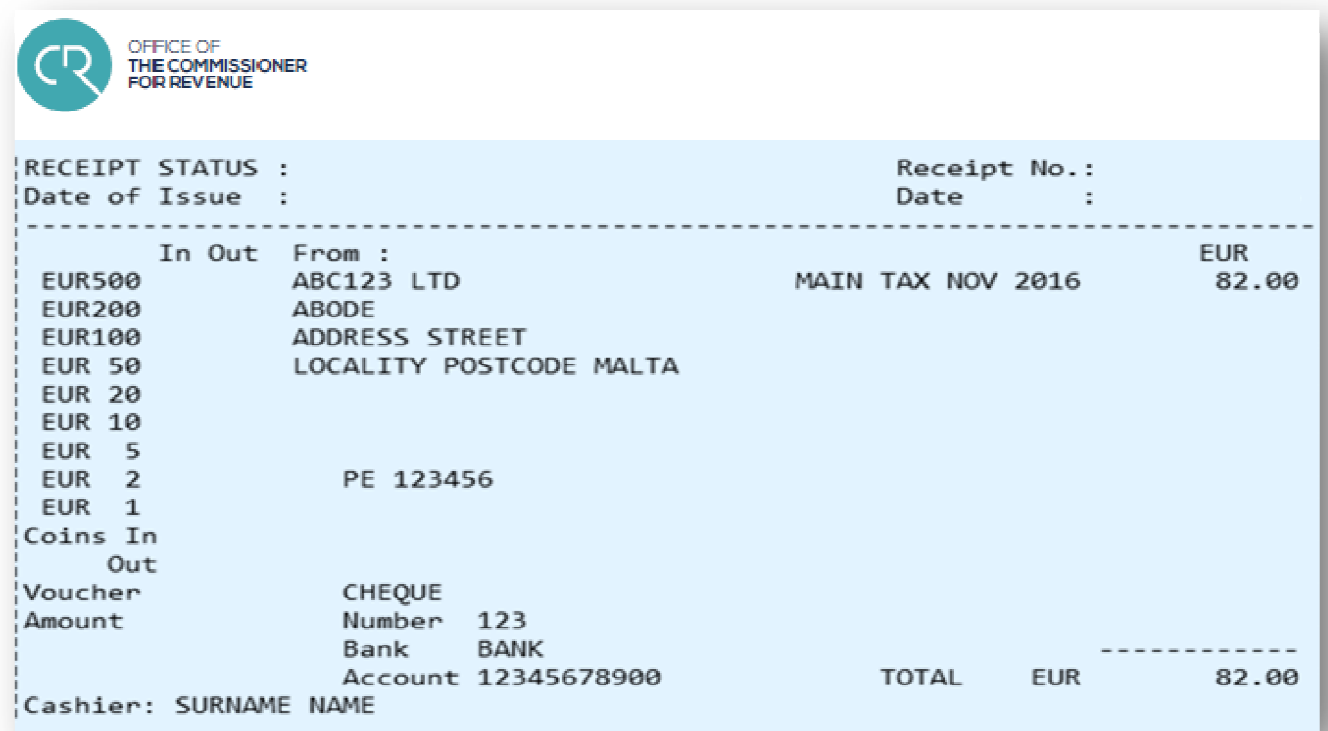

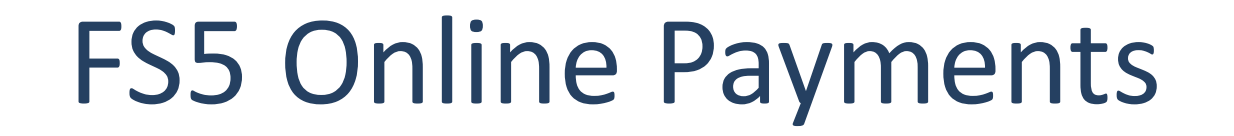

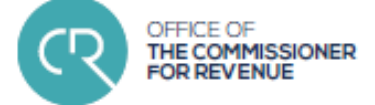

# Support

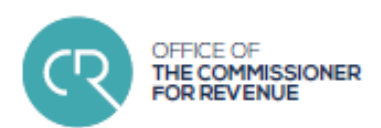

- CfR website:<br>www.cfr.gov.n www.cfr.gov.mt
- Guidelines for Authentication Mechanism:<br>https://cfr.gov.mt/en/eServices/Document https://cfr.gov.mt/en/eServices/Documents/authenticationuserguide.pdf
- Electronic Communications Guidelines (CFR forms): https://cfr.gov.mt/en/eServices/Documents/ecommguidelines.pdf
- Electronic Lodgment Specifications Guidelines:<br>https://cfr.gov.mt/en/eServices/Documents/fss https://cfr.gov.mt/en/eServices/Documents/fss\_elodgement\_specs.pdf
- FSS Data Submission Guidelines:<br>https://cfr.gov.mt/en/eServices/Dr https://cfr.gov.mt/en/eServices/Documents/guide\_fss\_submission.pdf

# Support

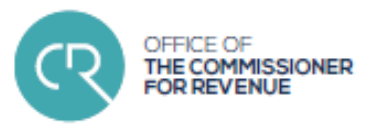

### **Business <sup>1</sup>st Helpdesk**

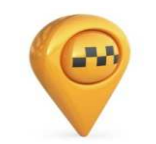

Address: Ċentru Joseph Grech, Cobalt House Floor 2

Notabile Road, Mrieħel BKR 3000

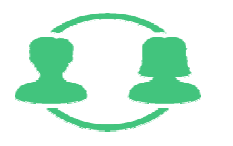

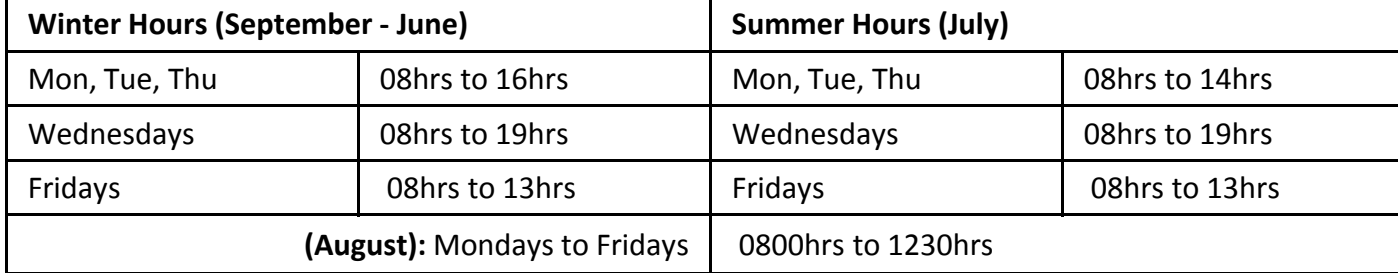

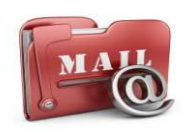

- Email: info@businessfirst.com.mtfss.cfr@gov.mtictservices.cfr@gov.mt (access & ICT related queries only)
- Telephone: 144, Monday to Friday 08:00-16:00

## End of Presentation

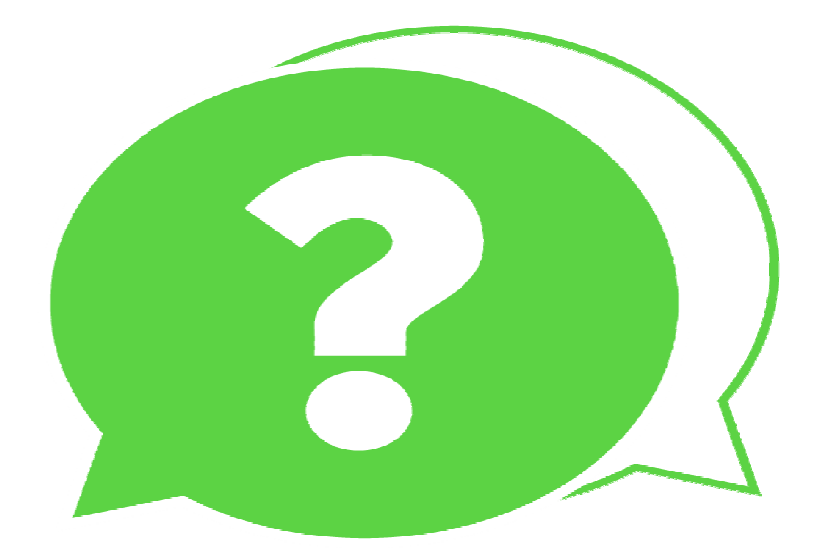

OFFICE OF

THE COMMISSIONER **FOR REVENUE** 

**CR**